# ใบงาน

# **วิชา ภาษาสอบถามข้อมูลเชิงโครงสร้างเบื้องต้น รหัสวิชา 20901-2002**

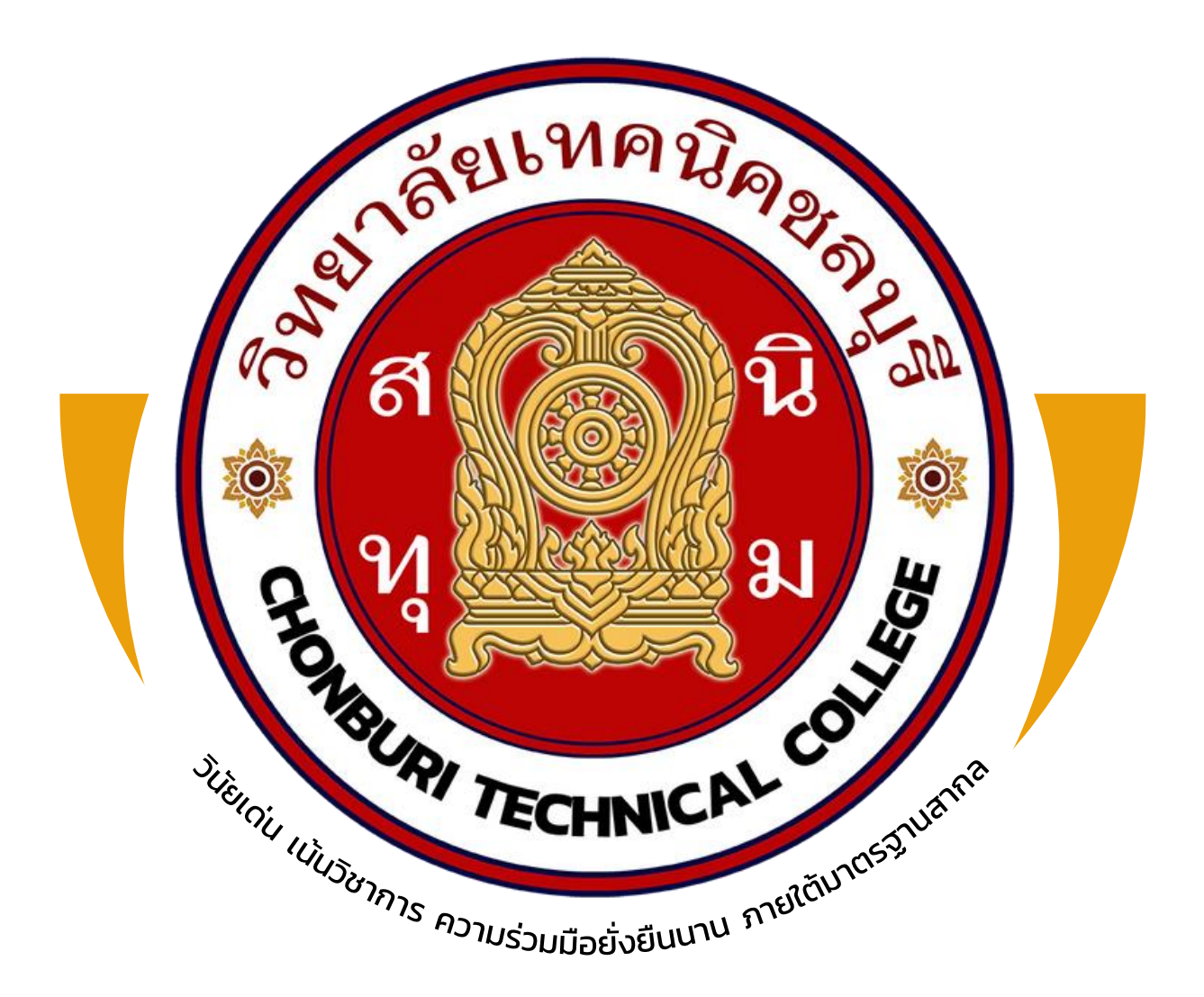

# ครูผู้สอน

# **นายวรกิจ วิริยะเกษามงคล**

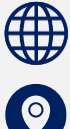

แผนกวิชาเทคโนโลยีสารสนเทศ

วิทยาลัยเทคนิคชลบุรี ใช้เพื่อการศึกษา ห้ามจ าหน่าย

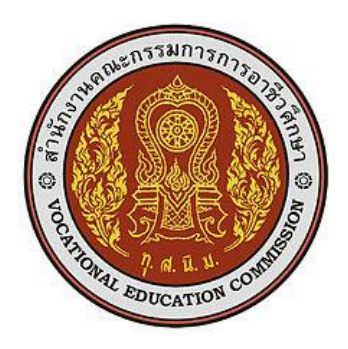

#### **หลักสูตรรายวิชา**

รหัสวิชา 20901-2002 ชื่อวิชา ภาษาสอบถามข้อมูลเชิงโครงสร้างเบื้องต้น ทฤษฎี1 ปฏิบัติ2 หน่วยกิต 2 สาขาวิชา เทคโนโลยีสารสนเทศ สาขางาน การโปรแกรมคอมพิวเตอร์เว็บ และอุปกรณ์เคลื่อนที่ **จุดประสงค์รายวิชา** เพื่อให้

- 1. เข้าใจเกี่ยวกับภาษาสอบถามข้อมูลเชิงโครงสร้างเบื้องต้น
- 2. สามารถใช้ภาษาสอบถามข้อมูลเชิงโครงสร้าง
- 3. มีกิจนิสัยในการทำงานด้วยความประณีต รอบคอบและปลอดภัย และมีจริยธรรมในงานอาชีพ

#### **สมรรถนะรายวิชา**

- 1. แสดงความรู้เกี่ยวกับภาษาสอบถามข้อมูลเชิงโครงสร้างเบื้องต้น
- 2. ใช้งานภาษาสอบถามข้อมูลเชิงโครงสร้างเบื้องต้น

#### **คำอธิบายรายวิชา**

ศึกษาและปฏิบัติเกี่ยวกับ ภาษาสอบถามข้อมูลเชิงโครงสร้างเบื้องต้น (Structured Query Language - SQL) การสร้างการสอบถามข้อมูล และการรายงาน

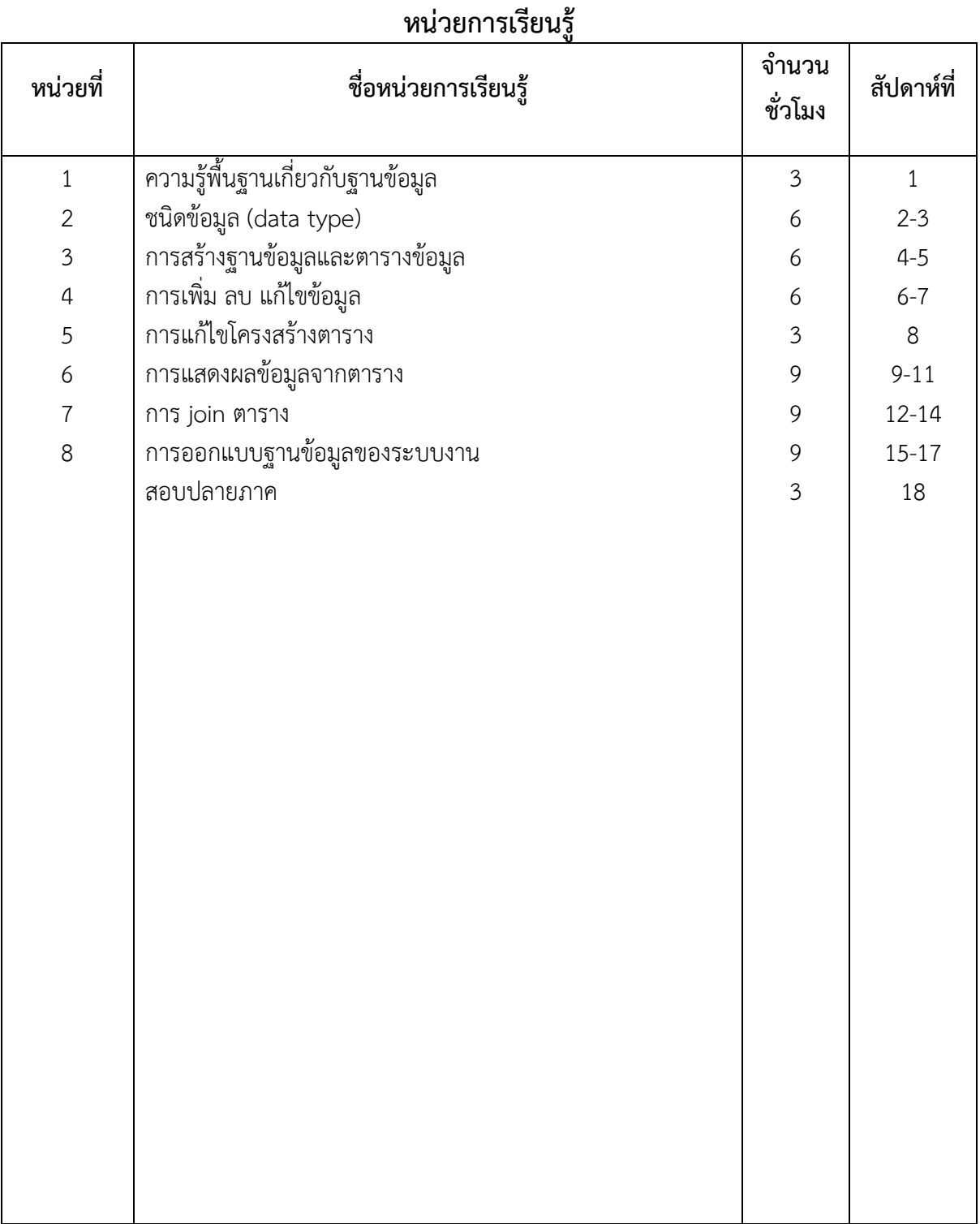

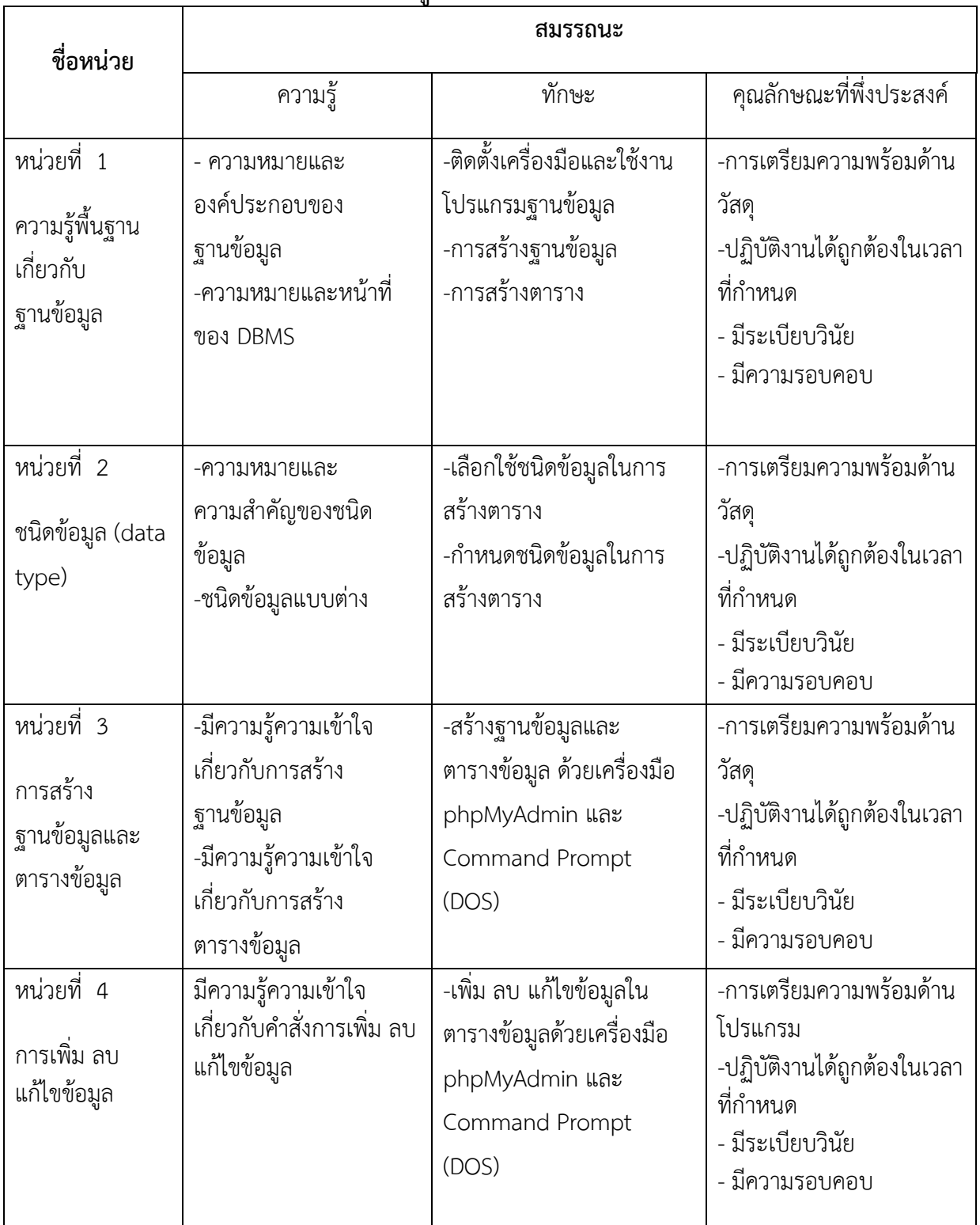

# **หน่วยการเรียนรู้และสมรรถนะประจำหน่วย**

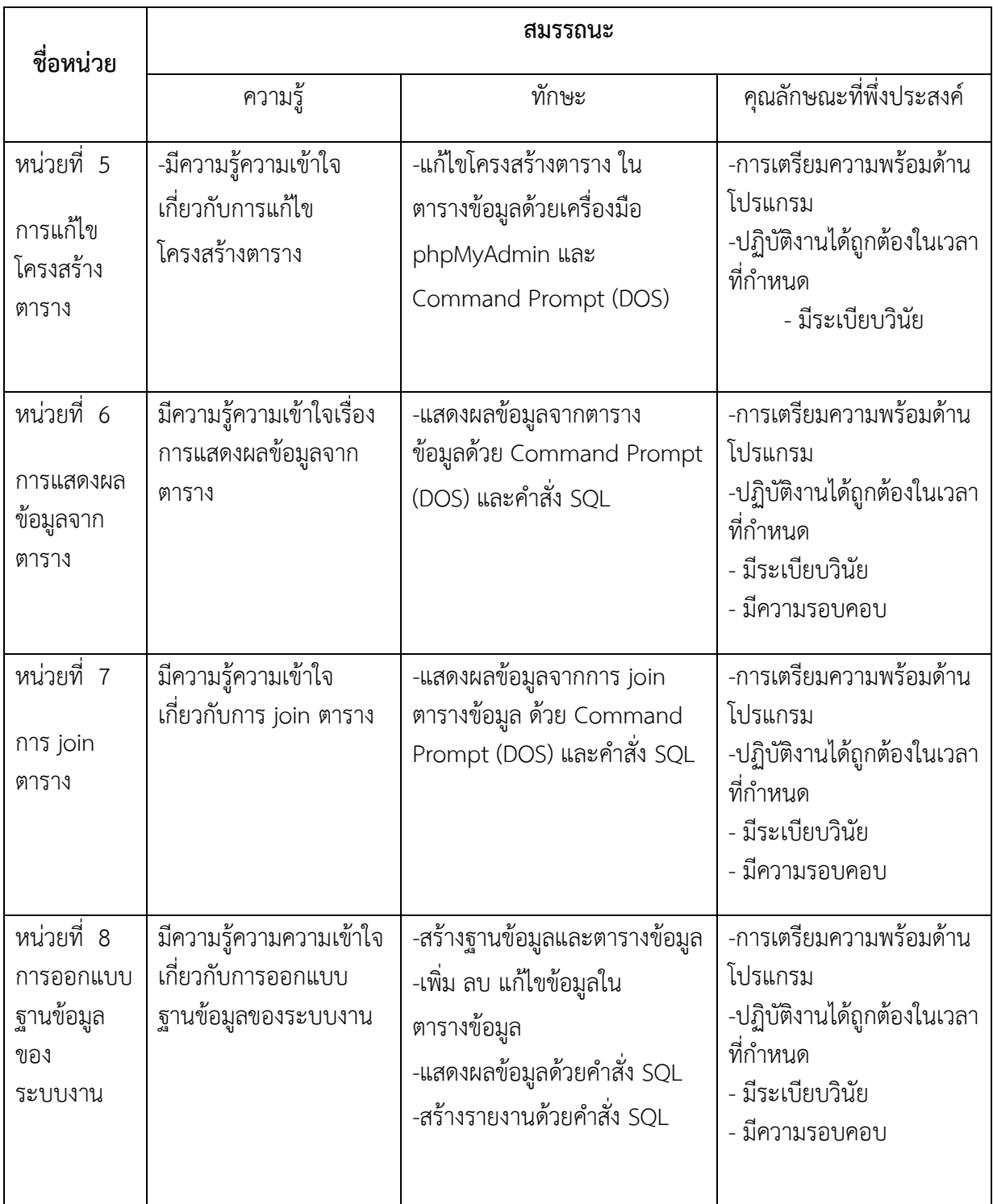

#### **ใบวิเคราะห์ผังสมรรถนะรายวิชา**

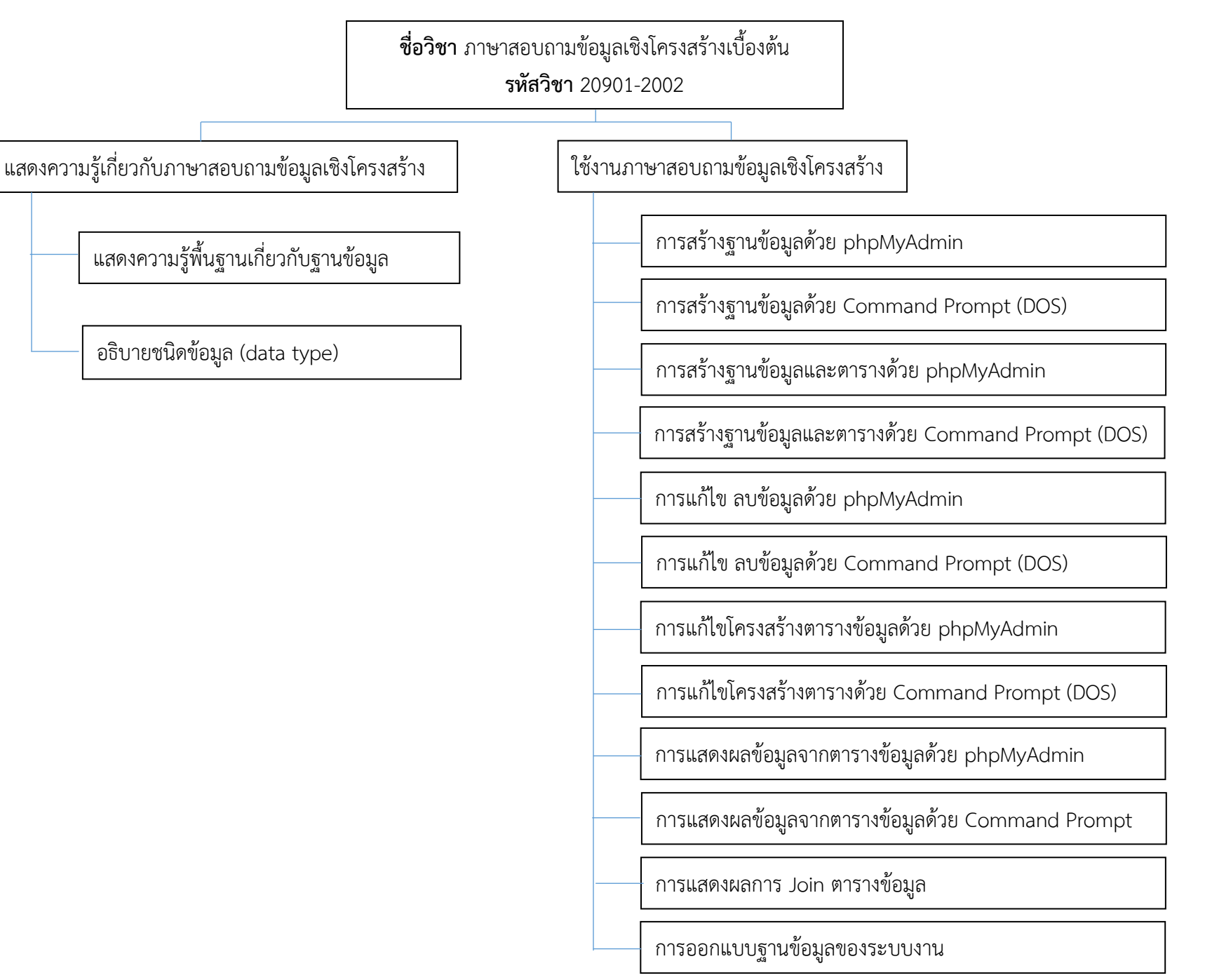

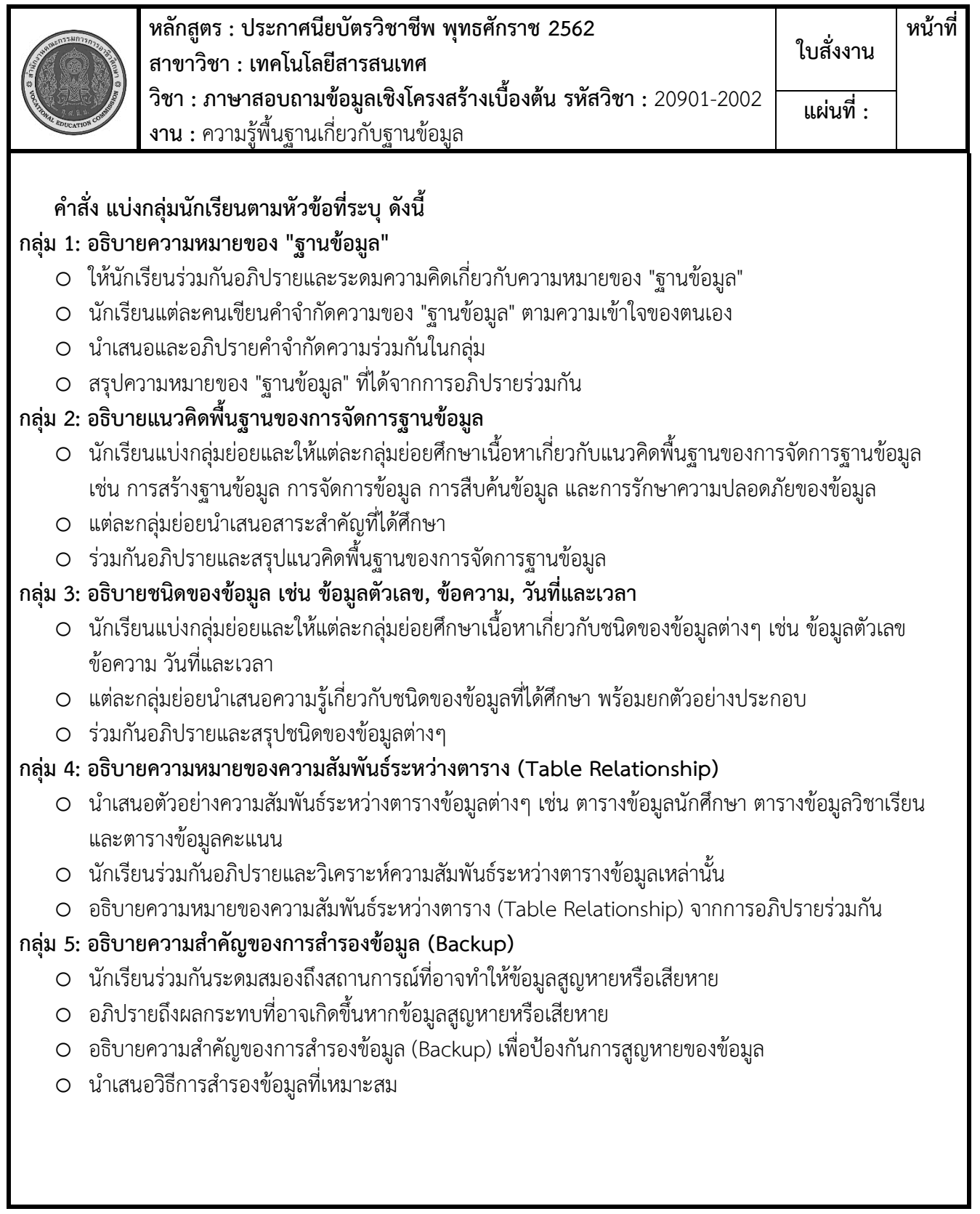

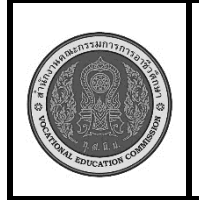

**หลักสูตร : ประกาศนียบัตรวิชาชีพ พุทธศักราช 2562 สาขาวิชา : เทคโนโลยีสารสนเทศ วิชา : ภาษาสอบถามข้อมูลเชิงโครงสร้างเบื้องต้น รหัสวิชา :** 20901-2002 **งาน : การสร้างฐานข้อมูลด้วย** Command Prompt (DOS) **ใบสั่งงาน หน้าที่ แผ่นที่ :**

 **คำสั่ง** จงสร้างฐานข้อมูลด้วย Command Prompt (DOS) ชื่อฐานข้อมูล country กำหนด Collation เป็น utf8 general ci

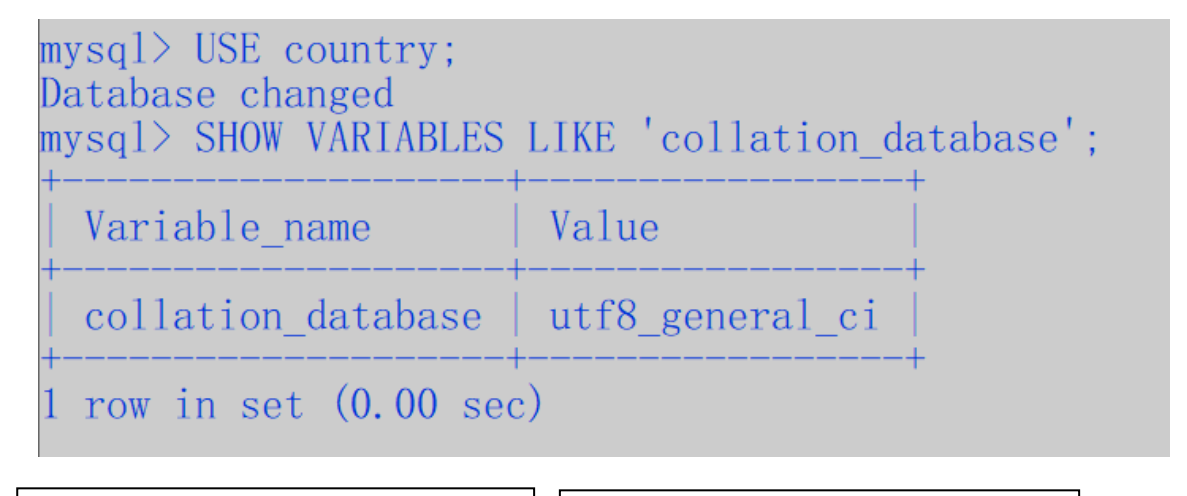

# **ลำดับขั้นตอนการปฏิบัติงาน**

- 1. เปิด Command Prompt (DOS)
- 2. เชื่อมต่อกับ MySQL Server
- 3. สร้างฐานข้อมูลใหม่ชื่อ "country"
- 4. ตรวจสอบว่าฐานข้อมูลถูกสร้าง เรียบร้อยแล้ว
- 5. ใช้งานฐานข้อมูล "country"
- 6. ตรวจสอบ Collation ของฐานข้อมูล "country"

**เวลาการปฏิบัติงาน**

30 นาที

#### **เครื่องมือและอุปกรณ์**

- 1. เครื่องคอมพิวเตอร์
- 2. Mysql server
- 3. โปรแกรม Command Prompt

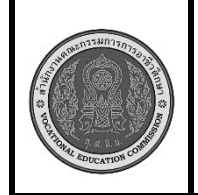

**หลักสูตร : ประกาศนียบัตรวิชาชีพ พุทธศักราช 2562 สาขาวิชา : เทคโนโลยีสารสนเทศ วิชา : ภาษาสอบถามข้อมูลเชิงโครงสร้างเบื้องต้น รหัสวิชา :** 20901-2002 **งาน :** ความรู้พื้นฐานเกี่ยวกับฐานข้อมูล **ใบสั่งงาน หน้าที่ แผ่นที่ :**

#### **คำสั่ง**

- **1.** อธิบายชนิดของข้อมูล เช่น ข้อมูลตัวเลข, ข้อความ, วันที่และเวลา
- **2.** จงระบุประเภทของข้อมูล ของข้อมูลให้เหมาะสม และอธิบายการเลือกใช้ประเภทข้อมูล
	- 2.1 ชื่อลูกค้า (ยาวไม่เกิน 50 ตัวอักษร)
	- 2.2 เลขบัตรประชาชน (13 หลัก)
	- 2.3 วันเกิด
	- 2.4 รายได้ต่อปี
	- 2.5 อีเมล (ยาวไม่เกิน 100 ตัวอักษร)
	- 2.6 รหัสพนักงาน (6 หลัก)
	- 2.7 ชื่อสินค้า (ยาวไม่เกิน 100 ตัวอักษร)
	- 2.8 ราคาสินค้า
	- 2.9 จำนวนสินค้าคงเหลือ
	- 2.10 วันที่สั่งซื้อสินค้า

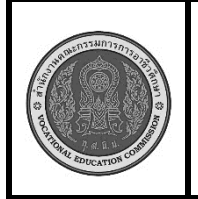

**หลักสูตร : ประกาศนียบัตรวิชาชีพ พุทธศักราช 2562 สาขาวิชา : เทคโนโลยีสารสนเทศ วิชา : ภาษาสอบถามข้อมูลเชิงโครงสร้างเบื้องต้น รหัสวิชา :** 20901-2002 **งาน : การสร้างฐานข้อมูลด้วย phpMyAdmin ใบสั่งงาน หน้าที่ แผ่นที่ :**

 **คำสั่ง** จงสร้างฐานข้อมูลด้วยโปรแกรม phpMyAdmin ชื่อฐานข้อมูล market กำหนด Collation เป็น utf8\_general\_ci

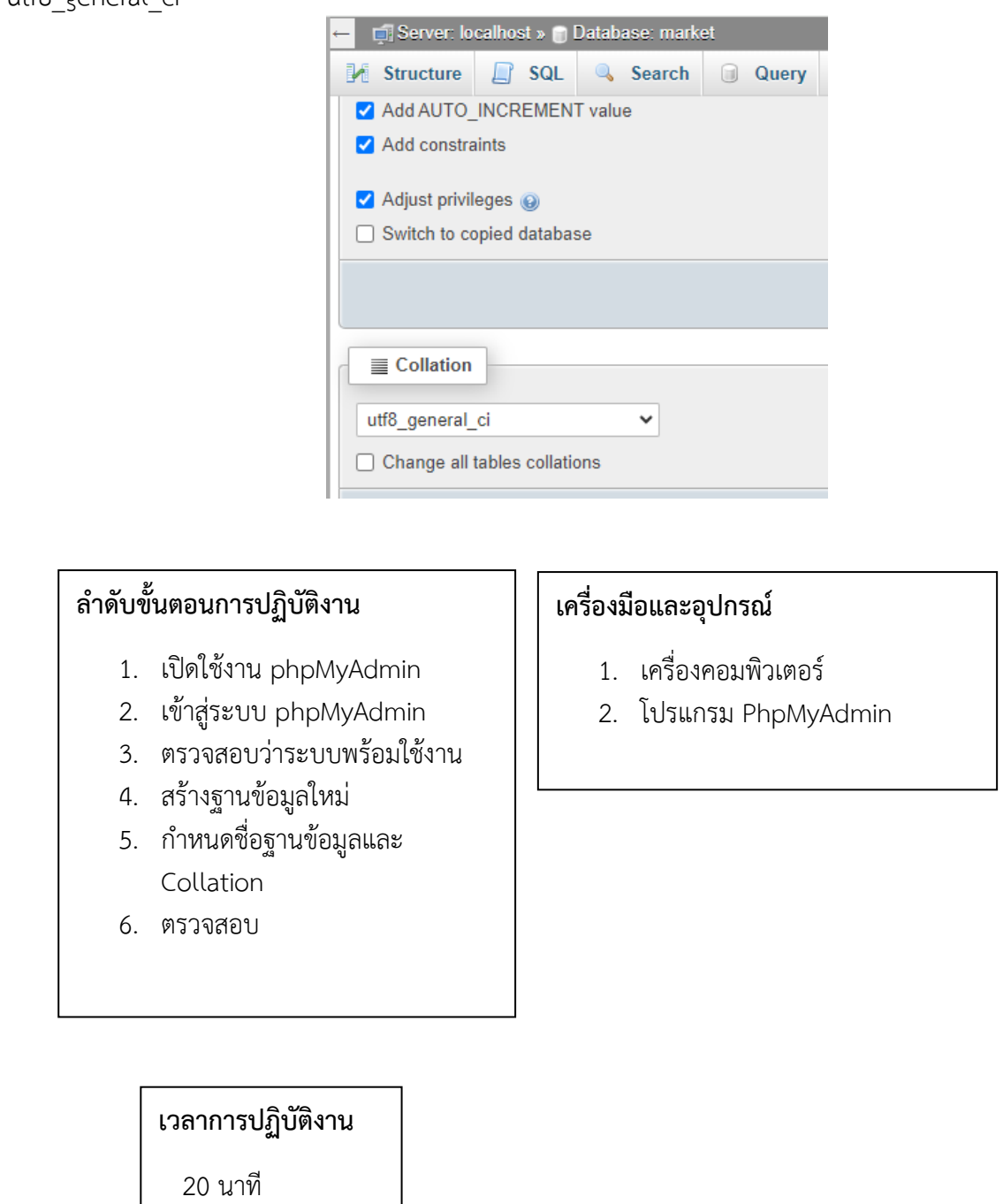

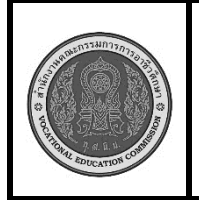

**หลักสูตร : ประกาศนียบัตรวิชาชีพ พุทธศักราช 2562 สาขาวิชา : เทคโนโลยีสารสนเทศ วิชา : ภาษาสอบถามข้อมูลเชิงโครงสร้างเบื้องต้น รหัสวิชา :** 20901-2002 **งาน : การสร้างฐานข้อมูลด้วย** Command Prompt (DOS) **ใบสั่งงาน หน้าที่ แผ่นที่ :**

 **คำสั่ง** จงสร้างฐานข้อมูลด้วย Command Prompt (DOS) ชื่อฐานข้อมูล country กำหนด Collation เป็น utf8 general ci

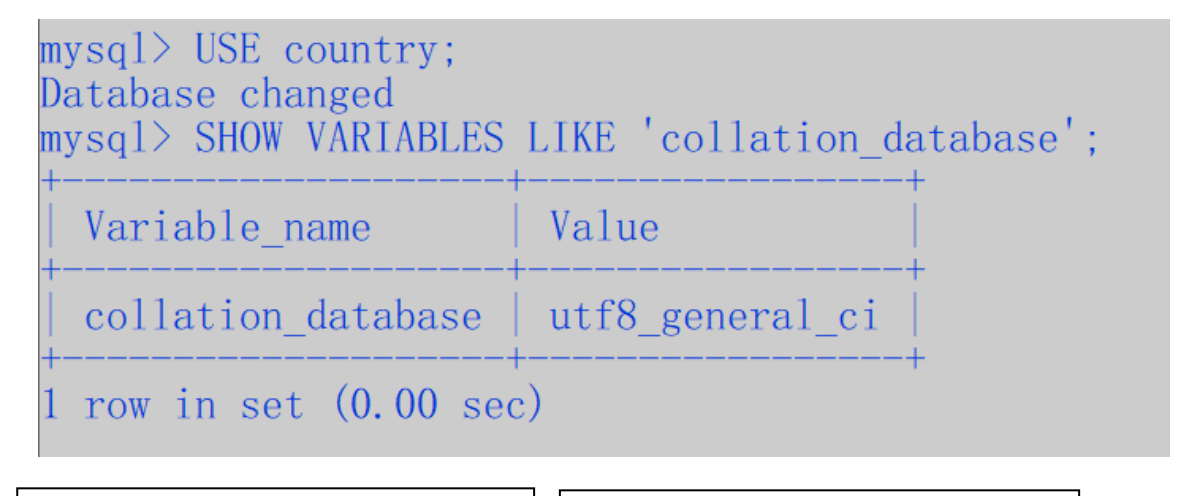

# **ลำดับขั้นตอนการปฏิบัติงาน**

- 1. เปิด Command Prompt (DOS)
- 2. เชื่อมต่อกับ MySQL Server
- 3. สร้างฐานข้อมูลใหม่ชื่อ "country"
- 4. ตรวจสอบว่าฐานข้อมูลถูกสร้าง เรียบร้อยแล้ว
- 5. ใช้งานฐานข้อมูล "country"
- 6. ตรวจสอบ Collation ของฐานข้อมูล "country"

**เวลาการปฏิบัติงาน**

30 นาที

#### **เครื่องมือและอุปกรณ์**

- 1. เครื่องคอมพิวเตอร์
- 2. Mysql server
- 3. โปรแกรม Command Prompt

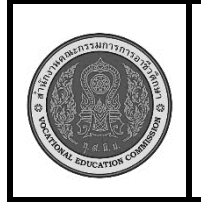

**หลักสูตร : ประกาศนียบัตรวิชาชีพ พุทธศักราช 2562 สาขาวิชา : เทคโนโลยีสารสนเทศ วิชา : ภาษาสอบถามข้อมูลเชิงโครงสร้างเบื้องต้น รหัสวิชา :** 20901-2002 **งาน : การสร้างฐานข้อมูลและตารางด้วย phpMyAdmin ใบสั่งงาน หน้าที่ แผ่นที่ :**

 **คำสั่ง** จงสร้างฐานข้อมูลด้วยโปรแกรม phpMyAdmin ชื่อฐานข้อมูล shop กำหนด Collation เป็น utf8\_general\_ci และสร้างตารางชื่อ customer โดยมีคอลัมน์ดังนี้รหัสลูกค้า (primary key) , ชื่อลูกค้า , ที่อยู่ และ เบอร์โทรศัพท์

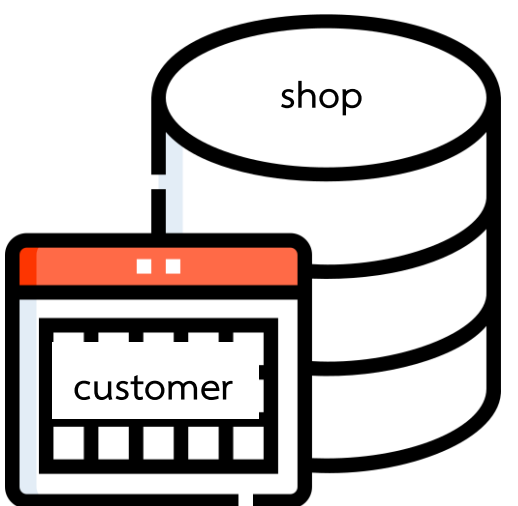

# **ลำดับขั้นตอนการปฏิบัติงาน**

- 1. เปิดใช้งาน phpMyAdmin
- 2. เข้าสู่ระบบ phpMyAdmin
- 3. สร้างฐานข้อมูลใหม่
- 4. สร้างตาราง
- 5. กำหนดคอลัมน์ ตั้งชื่อ(Eng) และ ขนาด
- 6. ตรวจสอบ

**เวลาการปฏิบัติงาน** 30 นาที

# **เครื่องมือและอุปกรณ์**

- 1. เครื่องคอมพิวเตอร์
- 2. โปรแกรม PhpMyAdmin

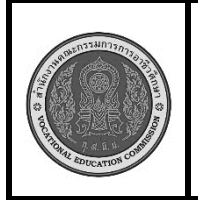

**หลักสูตร : ประกาศนียบัตรวิชาชีพ พุทธศักราช 2562 สาขาวิชา : เทคโนโลยีสารสนเทศ วิชา : ภาษาสอบถามข้อมูลเชิงโครงสร้างเบื้องต้น รหัสวิชา :** 20901-2002 **งาน : การสร้างฐานข้อมูลและตารางด้วย** Command Prompt (DOS) **ใบสั่งงาน หน้าที่ แผ่นที่ :**

 **คำสั่ง** จงสร้างฐานข้อมูลด้วยโปรแกรม Command Prompt (DOS) ชื่อฐานข้อมูล sale กำหนด Collation เป็น utf8\_general\_ci และสร้างตารางชื่อ employee โดยมีคอลัมน์ดังนี้รหัสพนักงาน (primary key) , ชื่อพนักงาน , - ตำแหน่ง และเงินเดือน

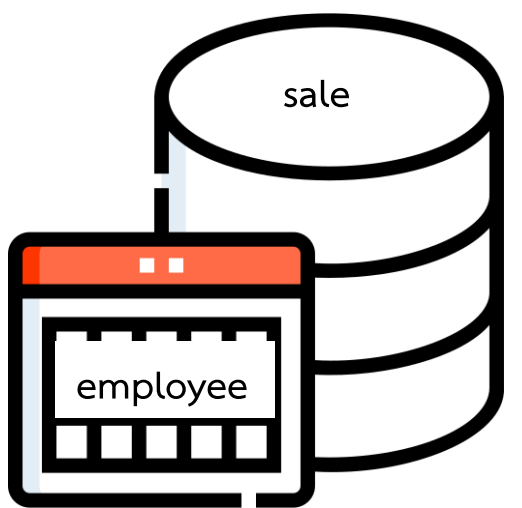

# **ลำดับขั้นตอนการปฏิบัติงาน**

- 1. เปิด Command Prompt (DOS)
- 2. เชื่อมต่อกับ MySQL Server
- 3. สร้างฐานข้อมูลใหม่ชื่อ "sale"
- 4. เรียกใช้ฐานข้อมูล
- 5. สร้างตารางชื่อ "employee" มีชื่อ คอลัมน์เป็น Eng และออกแบบขนาด ข้อมูลให้เหมาะสม
- 6. ทำการตรวจสอบ

#### **เครื่องมือและอุปกรณ์**

- 1. เครื่องคอมพิวเตอร์
- 2. Mysql server
- 3. โปรแกรม Command Prompt

#### **เวลาการปฏิบัติงาน**

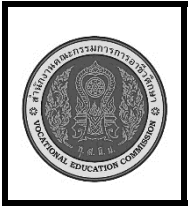

**หลักสูตร : ประกาศนียบัตรวิชาชีพ พุทธศักราช 2562 สาขาวิชา : เทคโนโลยีสารสนเทศ วิชา : ภาษาสอบถามข้อมูลเชิงโครงสร้างเบื้องต้น รหัสวิชา :** 20901-2002 **งาน : การเพิ่มข้อมูลด้วย phpMyAdmin ใบสั่งงาน หน้าที่ แผ่นที่ :**

#### **คำสั่ง**

- 1. จงสร้างฐานข้อมูลใหม่ชื่อ "store"
- 2. สร้างตารางชื่อ "customers" ในฐานข้อมูล "store" โดยมีคอลัมน์ดังนี้
	- customer id (primary key, INT)
	- customer\_name (VARCHAR(50))
	- address (VARCHAR(100))
	- phone\_number (VARCHAR(15))
- 3. เพิ่มข้อมูลลูกค้ารายใหม่ 5 รายการ

#### **ลำดับขั้นตอนการปฏิบัติงาน**

- 1. เปิดใช้งาน phpMyAdmin
- 2. สร้างฐานข้อมูลใหม่ชื่อ "store"
- 3. สร้างตาราง "customers" ใน ฐานข้อมูล "store"
- 4. ระบุจำนวนคอลัมน์ใส่ชื่อ คอลัมน์ และชนิด ขนาด
- 5. เพิ่มข้อมูลลูกค้า 5 รายการ
- 6. ตรวจสอบ

#### **เวลาการปฏิบัติงาน**

30 นาที

#### **เครื่องมือและอุปกรณ์**

- 1. เครื่องคอมพิวเตอร์
- 2. โปรแกรม PhpMyAdmin

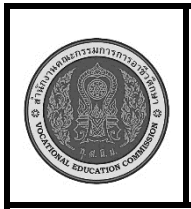

**หลักสูตร : ประกาศนียบัตรวิชาชีพ พุทธศักราช 2562 สาขาวิชา : เทคโนโลยีสารสนเทศ วิชา : ภาษาสอบถามข้อมูลเชิงโครงสร้างเบื้องต้น รหัสวิชา :** 20901-2002 **งาน : การเพิ่มข้อมูลด้วย Command Prompt (DOS) ใบสั่งงาน หน้าที่ แผ่นที่ :**

#### **คำสั่ง**

- 1. จงสร้างฐานข้อมูลใหม่ชื่อ "store2"
- 2. สร้างตารางชื่อ "products" ในฐานข้อมูล "store2" โดยมีคอลัมน์ดังนี้
	- product id (primary key, CHAR(6))
	- product\_name (VARCHAR(100))
	- price (DECIMAL(10,2))
	- quantity (INT)
- 3. เพิ่มข้อมูลลูกค้ารายใหม่ 5 รายการ

#### **ลำดับขั้นตอนการปฏิบัติงาน**

- 1. เปิด Command Prompt (DOS)
- 2. เชื่อมต่อกับ MySQL Server
- 3. สร้างฐานข้อมูลใหม่ชื่อ "store2"
- 4. เรียกใช้ฐานข้อมูล "store2"
- 5. สร้างตาราง "products" ใน ฐานข้อมูล "store2" ด้วยการพิมพ์ คำสั่งใน notepad ก่อนมาวางใน sever
- 6. เพิ่มข้อมูลสินค้า 5 รายการ
- 7. ตรวจสอบ

#### **เครื่องมือและอุปกรณ์**

- 1. เครื่องคอมพิวเตอร์
- 2. โปรแกรม Command Prompt
- 3. โปรแกรม notepad

#### **เวลาการปฏิบัติงาน**

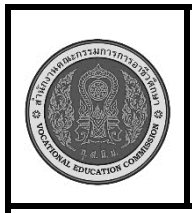

**หลักสูตร : ประกาศนียบัตรวิชาชีพ พุทธศักราช 2562 สาขาวิชา : เทคโนโลยีสารสนเทศ วิชา : ภาษาสอบถามข้อมูลเชิงโครงสร้างเบื้องต้น รหัสวิชา :** 20901-2002 **งาน : การแก้ไข ลบข้อมูลด้วย phpMyAdmin ใบสั่งงาน หน้าที่ แผ่นที่ :**

 **คำสั่ง** จากฐานข้อมูลใหม่ชื่อ "store" และตารางชื่อ "customers" ที่มีข้อมูลลูกค้า 5 รายการ

- 1. จงแก้ไขรายการข้อมูลของลูกค้า และเรียกครูผู้สอนตรวจ
- 2. จงลบรายการข้อมูลของลูกค้า และเรียกครูผู้สอนตรวจ

# **ลำดับขั้นตอนการปฏิบัติงาน**

- 1. เปิดใช้งาน phpMyAdmin
- 2. คลิกที่ชื่อฐานข้อมูล "store" ในแถบด้านซ้าย เพื่อ เข้าสู่ฐานข้อมูล
- 3. คลิกที่ชื่อตาราง "customers" เพื่อเข้าสู่ตาราง ลูกค้า
- 4. แก้ไขข้อมูลลูกค้า
- คลิกที่แท็บ "Browse"
- คลิกที่ปุ่มดินสอ (แก้ไข) ในแถวของข้อมูลลูกค้าที่ ต้องการแก้ไข
- ทำการแก้ไขข้อมูลในแถวนั้น
- คลิก "Go" เพื่อบันทึกการแก้ไข
- 5. ลบข้อมูลลูกค้า
- คลิกที่แท็บ "Browse"
- เลือกแถวของข้อมูลลูกค้าที่ต้องการลบ โดยคลิกที่ ช่องกล่องเลือก (checkbox) ในแถวนั้น
- คลิกที่ปุ่ม "Delete" ที่บริเวณด้านล่าง
- ในหน้าต่างยืนยัน ให้คลิก "Yes" เพื่อลบข้อมูล ลูกค้าที่เลือก

## **เครื่องมือและอุปกรณ์**

- 1. เครื่องคอมพิวเตอร์
- 2. โปรแกรม PhpMyAdmin

#### **เวลาการปฏิบัติงาน**

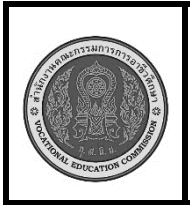

**หลักสูตร : ประกาศนียบัตรวิชาชีพ พุทธศักราช 2562 สาขาวิชา : เทคโนโลยีสารสนเทศ วิชา : ภาษาสอบถามข้อมูลเชิงโครงสร้างเบื้องต้น รหัสวิชา :** 20901-2002 **งาน : การแก้ไขและลบข้อมูลด้วย Command Prompt (DOS) ใบสั่งงาน หน้าที่ แผ่นที่ :**

 **คำสั่ง** จากฐานข้อมูลใหม่ชื่อ "store2" และตารางชื่อ "products" ที่มีข้อมูลลูกค้า 5 รายการ

- 1. จงแก้ไขรายการข้อมูลของลูกค้า และเรียกครูผู้สอนตรวจ
- 2. จงลบรายการข้อมูลของลูกค้า และเรียกครูผู้สอนตรวจ

#### **ลำดับขั้นตอนการปฏิบัติงาน**

- 1. เปิด Command Prompt (DOS)
- 2. เชื่อมต่อกับ MySQL Server
- 3. สร้างฐานข้อมูลใหม่ชื่อ "store2"
- 4. เรียกใช้ฐานข้อมูล "store2"
- 5. แก้ไขข้อมูลลูกค้า ใช้คำสั่ง UPDATE
- 6. ลบข้อมูลลูกค้า ใช้คำสั่ง DELETE
- 7. ตรวจสอบการเปลี่ยนแปลงข้อมูล

#### **เครื่องมือและอุปกรณ์**

- 1. เครื่องคอมพิวเตอร์
- 2. โปรแกรม Command Prompt
- 3. โปรแกรม notepad

#### **เวลาการปฏิบัติงาน**

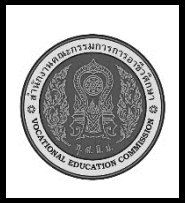

**หลักสูตร : ประกาศนียบัตรวิชาชีพ พุทธศักราช 2562 สาขาวิชา : เทคโนโลยีสารสนเทศ วิชา : ภาษาสอบถามข้อมูลเชิงโครงสร้างเบื้องต้น รหัสวิชา :** 20901-2002 **งาน** : **การแก้ไขโครงสร้างตารางข้อมูลด้วย phpMyAdmin ใบสั่งงาน หน้าที่ แผ่นที่ :**

 **คำสั่ง** จากฐานข้อมูลใหม่ชื่อ "store" และตารางชื่อ "customers" จงแก้ไขโครงสร้างตาราง "customers" ดังนี้

- 1. เพิ่มคอลัมน์ใหม่และเรียกครูผู้สอนตรวจ
- 2. แก้ไขประเภทข้อมูลของคอลัมน์ และเรียกครูผู้สอนตรวจ
- 3. ลบคอลัมน์ และเรียกครูผู้สอนตรวจ

#### **ลำดับขั้นตอนการปฏิบัติงาน**

- 1. เปิดใช้งาน phpMyAdmin
- 2. คลิกที่ชื่อฐานข้อมูล "store" ในแถบ ด้านซ้าย เพื่อเข้าสู่ฐานข้อมูล
- 3. คลิกที่ชื่อตาราง "customers" เพื่อเข้าสู่ ตารางลูกค้า
- 4. เพิ่มคอลัมน์ใหม่
- คลิกที่แท็บ "Structure"
- คลิกที่ปุ่ม "Add column"
	- ในช่อง "Field Name" ให้ป้อน

"email"

- ในช่อง "Type" เลือก "VARCHAR"
- ในช่อง "Length/Values" ให้ป้อน "100"
- คลิก "Go" เพื่อเพิ่มคอลัมน์ email
- 5. แก้ไขประเภทข้อมูลของคอลัมน์
- คลิกที่ปุ่มดินสอ (แก้ไข) ของคอลัมน์ "phone\_number"
- ในช่อง "Type" เลือก "VARCHAR"
- ในช่อง "Length/Values" ให้ป้อน "20"
- คลิก "Go" เพื่อบันทึกการเปลี่ยนแปลง

#### 6. ลบคอลัมน์

- คลิกที่ปุ่มถังขยะ (ลบ) ของคอลัมน์ "address"
- ในหน้าต่างยืนยัน ให้คลิก "Yes" เพื่อยืนยันการ ลบคอลัมน์

#### **เครื่องมือและอุปกรณ์**

- 1. เครื่องคอมพิวเตอร์
- 2. โปรแกรม PhpMyAdmin

#### **เวลาการปฏิบัติงาน**

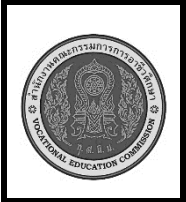

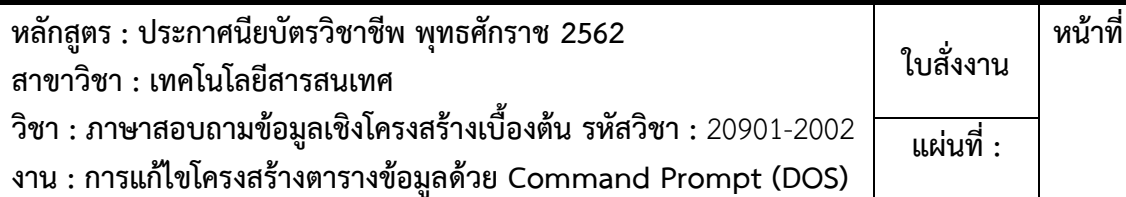

 **คำสั่ง** จากฐานข้อมูลชื่อ "store2" และตารางชื่อ " products" จงแก้ไขโครงสร้างตาราง "products" ดังนี้

- 1. เพิ่มคอลัมน์ใหม่ "description" และเรียกครูผู้สอนตรวจ
- 2. แก้ไขประเภทข้อมูลของคอลัมน์ เปลี่ยนประเภทข้อมูลของคอลัมน์ "price" จาก DECIMAL(10,2) เป็น DECIMAL(12,2) และเรียกครูผู้สอนตรวจ
- 3. ลบคอลัมน์"quantity" และเรียกครูผู้สอนตรวจ

# **ลำดับขั้นตอนการปฏิบัติงาน**

- 1. เปิด Command Prompt (DOS)
- 2. เชื่อมต่อกับ MySQL Server
- 3. เรียกใช้ฐานข้อมูล "store2"
- 4. เพิ่มคอลัมน์ใหม่ ใช้คำสั่ง ALTER TABLE เพื่อเพิ่มคอลัมน์
- 5. แก้ไขประเภทข้อมูล ใช้คำสั่ง ALTER TABLE เพื่อเปลี่ยนประเภทข้อมูลของ คอลัมน์ "price"
- 6. ลบคอลัมน์ใช้คำสั่ง ALTER TABLE เพื่อลบคอลัมน์ "quantity"
- 7. ตรวจสอบการเปลี่ยนแปลงข้อมูล

#### **เครื่องมือและอุปกรณ์**

- 1. เครื่องคอมพิวเตอร์
- 2. โปรแกรม Command Prompt
- 3. โปรแกรม notepad

#### **เวลาการปฏิบัติงาน**

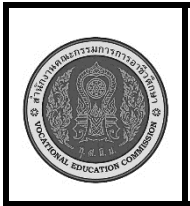

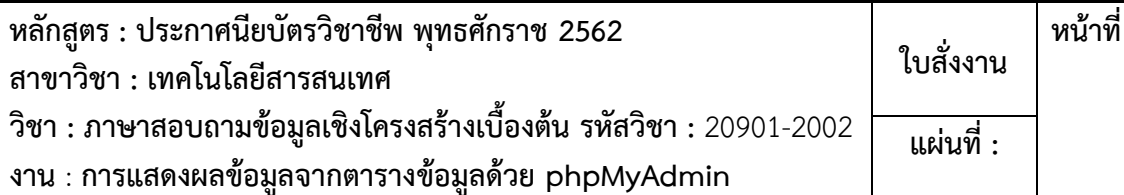

 **คำสั่ง** จากฐานข้อมูลชื่อ "store" และตารางชื่อ "customers" จงแสดงผลข้อมูลจากตาราง "customers" ดังนี้

- 1. แสดงข้อมูลทั้งหมดในตาราง และเรียกครูผู้สอนตรวจ
- 2. แสดงข้อมูลเฉพาะบางคอลัมน์โดยนักเรียนกำหนดคอลัมน์ที่จะแสดง และเรียกครูผู้สอนตรวจ
- 3. ค้นหาและแสดงข้อมูลที่ตรงตามเงื่อนไข โดยนักเรียนกำหนดข้อมูลที่จะแสดง และเรียกครูผู้สอนตรวจ
- 4. เรียงลำดับข้อมูล โดยนักเรียนกำหนดข้อมูลที่จะแสดง และเรียกครูผู้สอนตรวจ

#### **ลำดับขั้นตอนการปฏิบัติงาน**

- 1. เปิดใช้งาน phpMyAdmin
- 2. คลิกที่ชื่อฐานข้อมูล "store" ในแถบ ด้านซ้าย เพื่อเข้าสู่ฐานข้อมูล
- 3. คลิกที่ชื่อตาราง "customers" เพื่อเข้าสู่ ตารางลูกค้า
- 4. แสดงข้อมูลทั้งหมดในตาราง คลิกที่แท็บ "Browse"
- 5. แสดงข้อมูลเฉพาะบางคอลัมน์ คลิกที่แท็บ "Structure" เลือกคอลัมน์ที่ต้องการ แสดงผล คลิกที่ปุ่ม "Browse"
- 6. ค้นหาและแสดงข้อมูลที่ตรงตามเงื่อนไข คลิกที่แท็บ "Search" ป้อนเงื่อนไขที่ ต้องการค้นหา คลิก "Go"
- 7. เรียงลำดับข้อมูล คลิกที่แท็บ "Browse" คลิกที่หัวคอลัมน์ที่ต้องการเรียงลำดับ ข้อมูลจะถูกเรียงลำดับตามคอลัมน์ที่เลือก

#### **เครื่องมือและอุปกรณ์**

- 1. เครื่องคอมพิวเตอร์
- 2. โปรแกรม PhpMyAdmin

**เวลาการปฏิบัติงาน**

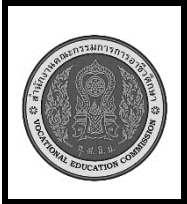

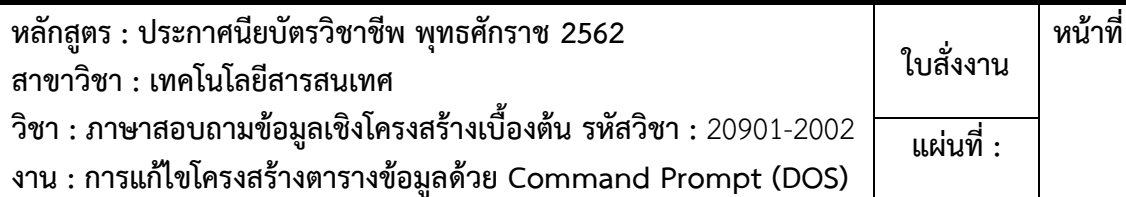

 **คำสั่ง** จากฐานข้อมูลชื่อ "store2" และตารางชื่อ " products" จงแสดงผลข้อมูลจากตาราง "products" ดังนี้

- 1. แสดงข้อมูลทั้งหมดในตาราง และเรียกครูผู้สอนตรวจ
- 2. แสดงข้อมูลเฉพาะบางคอลัมน์โดยนักเรียนกำหนดคอลัมน์ที่จะแสดง และเรียกครูผู้สอนตรวจ
- 3. ค้นหาและแสดงข้อมูลที่ตรงตามเงื่อนไข โดยนักเรียนกำหนดข้อมูลที่จะแสดง และเรียกครูผู้สอนตรวจ
- 4. เรียงลำดับข้อมูล โดยนักเรียนกำหนดข้อมูลที่จะแสดง และเรียกครูผู้สอนตรวจ

# **ลำดับขั้นตอนการปฏิบัติงาน**

- 1. เปิด Command Prompt (DOS)
- 2. เชื่อมต่อกับ MySQL Server
- 3. เรียกใช้ฐานข้อมูล "store2"
- 4. แสดงข้อมูลทั้งหมดในตาราง ใช้คำสั่ง SELECT \* FROM …
- 5. แสดงข้อมูลเฉพาะบางคอลัมน์ใช้ คำสั่ง SELECT …. FROM …
- 6. ค้นหาและแสดงข้อมูลที่ตรงตาม เงื่อนไข ใช้คำสั่ง SELECT .. FROM .. WHERE …
- 7. เรียงลำดับข้อมูล ใช้คำสั่ง ORDER BY ascending (จากน้อยไปมาก) descending (จากมากไปน้อย)

#### **เครื่องมือและอุปกรณ์**

- 1. เครื่องคอมพิวเตอร์
- 2. โปรแกรม Command Prompt
- 3. โปรแกรม notepad

#### **เวลาการปฏิบัติงาน**

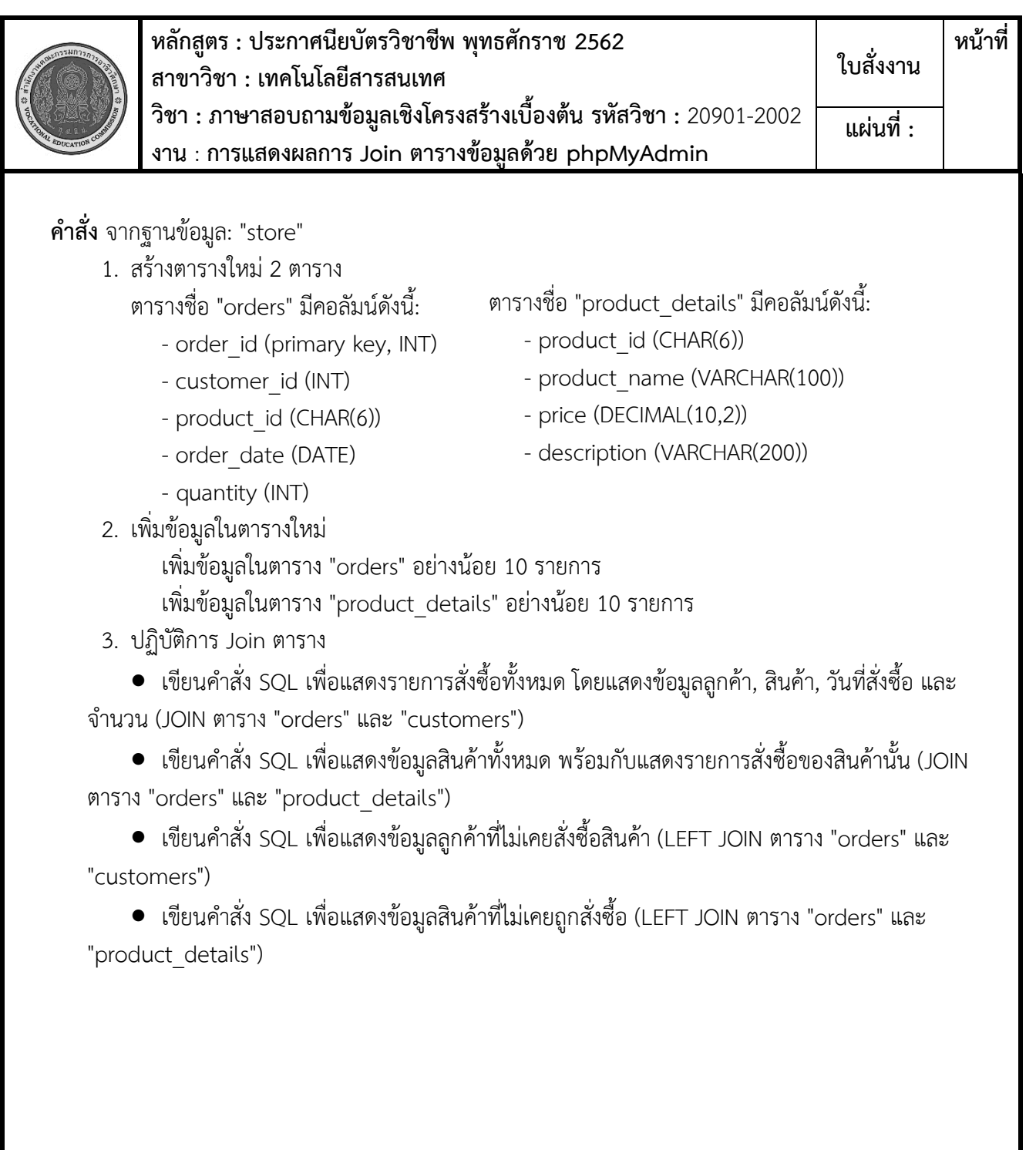

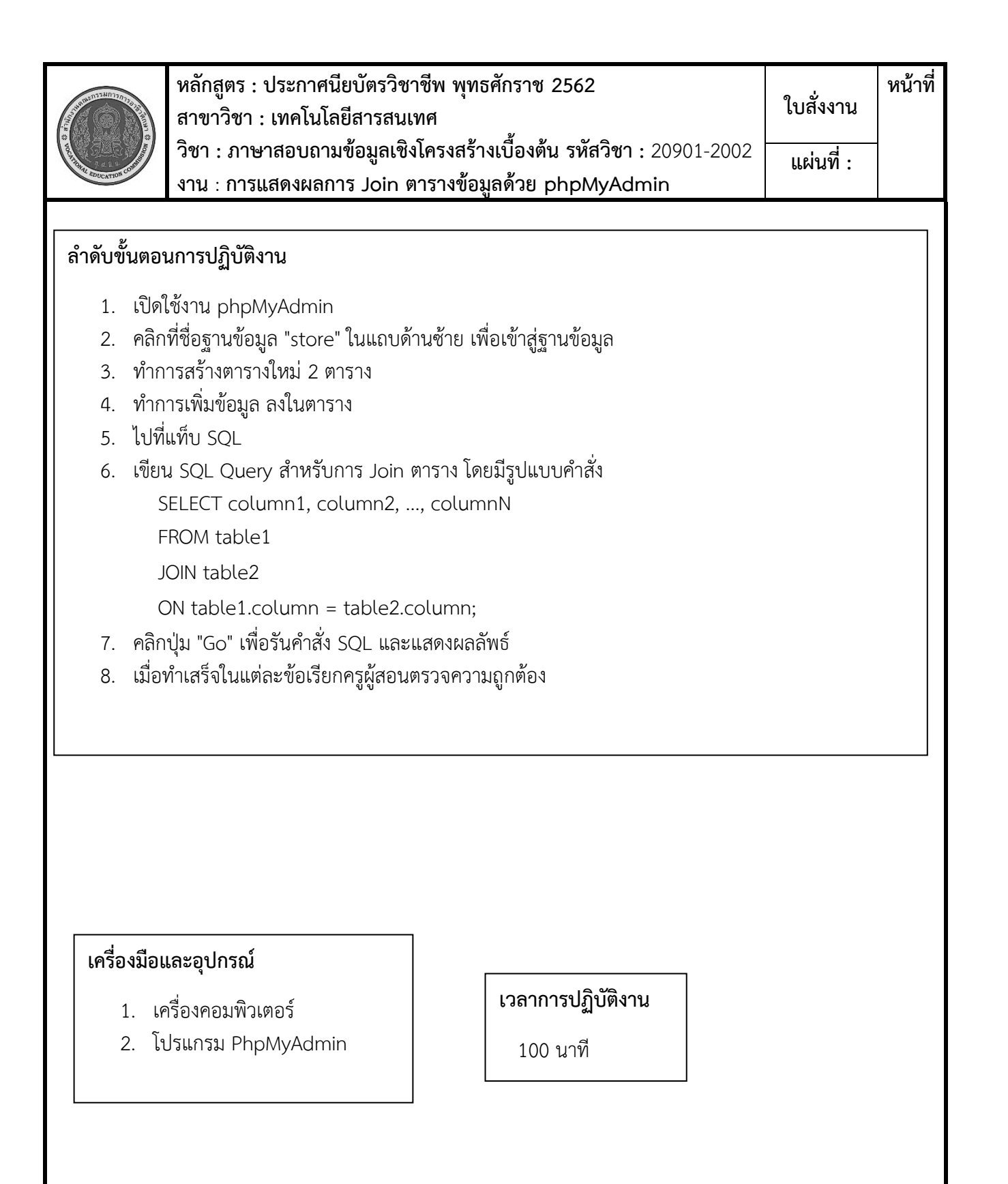

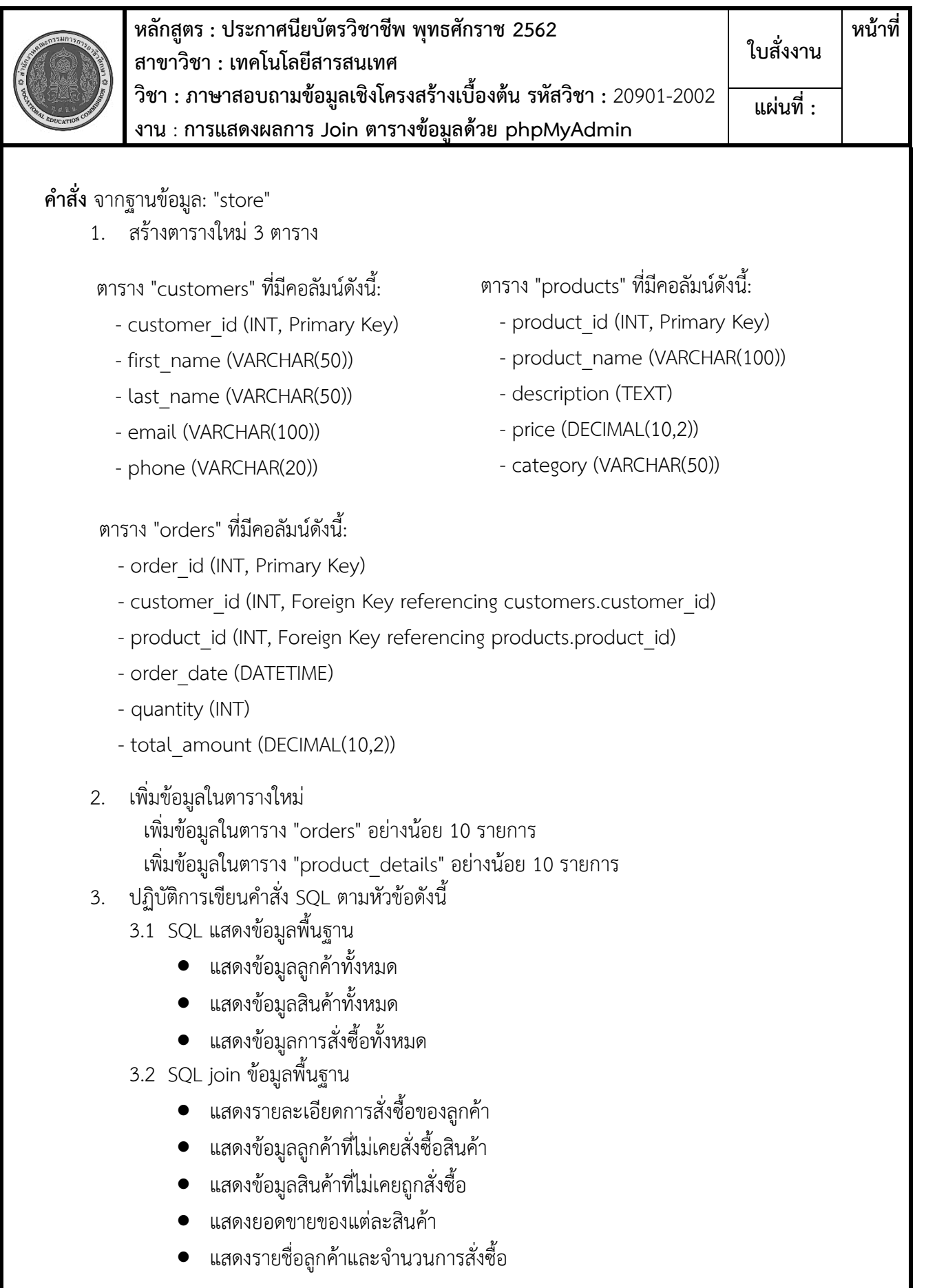

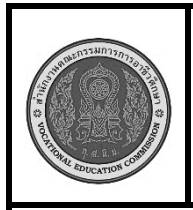

**หลักสูตร : ประกาศนียบัตรวิชาชีพ พุทธศักราช 2562 สาขาวิชา : เทคโนโลยีสารสนเทศ วิชา : ภาษาสอบถามข้อมูลเชิงโครงสร้างเบื้องต้น รหัสวิชา :** 20901-2002 **งาน** : **การแสดงผลการ Join ตารางข้อมูลด้วย phpMyAdmin ใบสั่งงาน หน้าที่ แผ่นที่ :**

3.3 SQL แสดงรายงาน

- แสดงรายงานยอดขายรายเดือน
- แสดงรายงานยอดขายรายผลิตภัณฑ์
- แสดงรายงานลูกค้าที่มียอดสั่งซื้อสูงสุด
- แสดงรายงานจำนวนการสั่งซื้อของแต่ละลูกค้า
- แสดงรายงานสินค้าที่ขายดีที่สุด

#### **ลำดับขั้นตอนการปฏิบัติงาน**

- 1. เปิดใช้งาน phpMyAdmin
- 2. คลิกที่ชื่อฐานข้อมูล "store" ในแถบด้านซ้าย เพื่อเข้าสู่ฐานข้อมูล
- 3. ทำการสร้างตารางใหม่ 3 ตาราง
- 4. ทำการเพิ่มข้อมูล ลงในตาราง
- 5. ไปที่แท็บ SQL
- 6. เขียน SQL Query ตามคำสั่ง
- 7. คลิกปุ่ม "Go" เพื่อรันคำสั่ง SQL และแสดงผลลัพธ์
- 8. เมื่อทำเสร็จในแต่ละข้อ ให้บันทึกคำสั่งโจทย์ คำสั่ง sql และผลลัพธ์ เป็นไฟล์ข้อมูล ส่งครูผู้สอน

#### **เครื่องมือและอุปกรณ์**

- 1. เครื่องคอมพิวเตอร์
- 2. โปรแกรม PhpMyAdmin

#### **เวลาการปฏิบัติงาน**

- สร้างฐานข้อมูล ตาราง 100 นาที
- SQL แสดงข้อมูลพื้นฐาน 60 นาที
- SQL join ข้อมูลพื้นฐาน 100 นาที
- SQL แสดงรายงาน 100 นาที

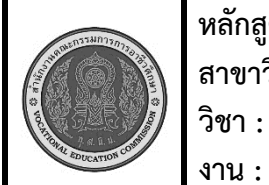

**หลักสูตร : ประกาศนียบัตรวิชาชีพ พุทธศักราช 2562 สาขาวิชา : เทคโนโลยีสารสนเทศ วิชา : ภาษาสอบถามข้อมูลเชิงโครงสร้างเบื้องต้น รหัสวิชา :** 20901-2002 **งาน :** ความรู้พื้นฐานเกี่ยวกับฐานข้อมูล **ใบประเมินผล การปฏิบัติงาน หน้าที่ แผ่นที่ :**

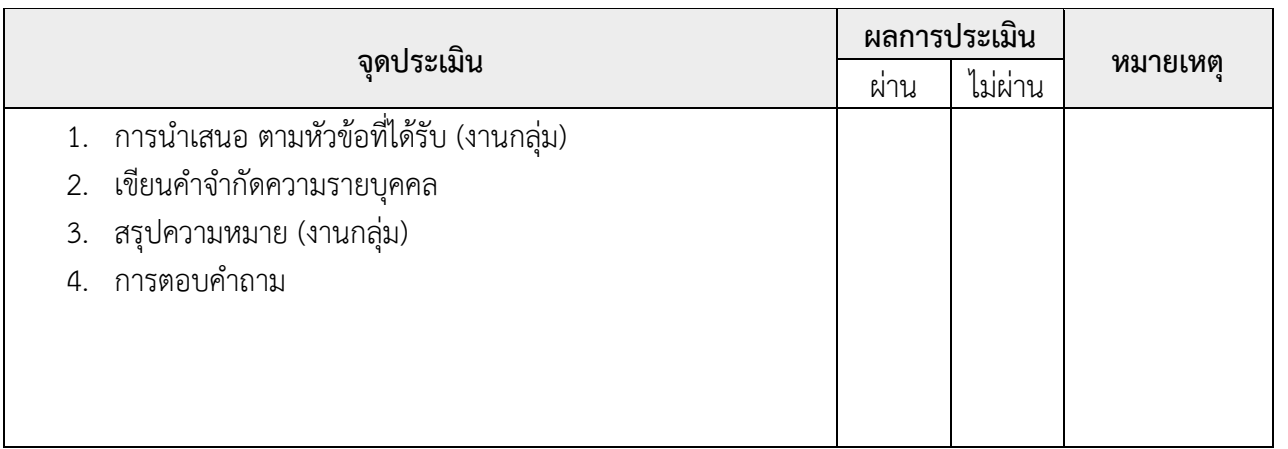

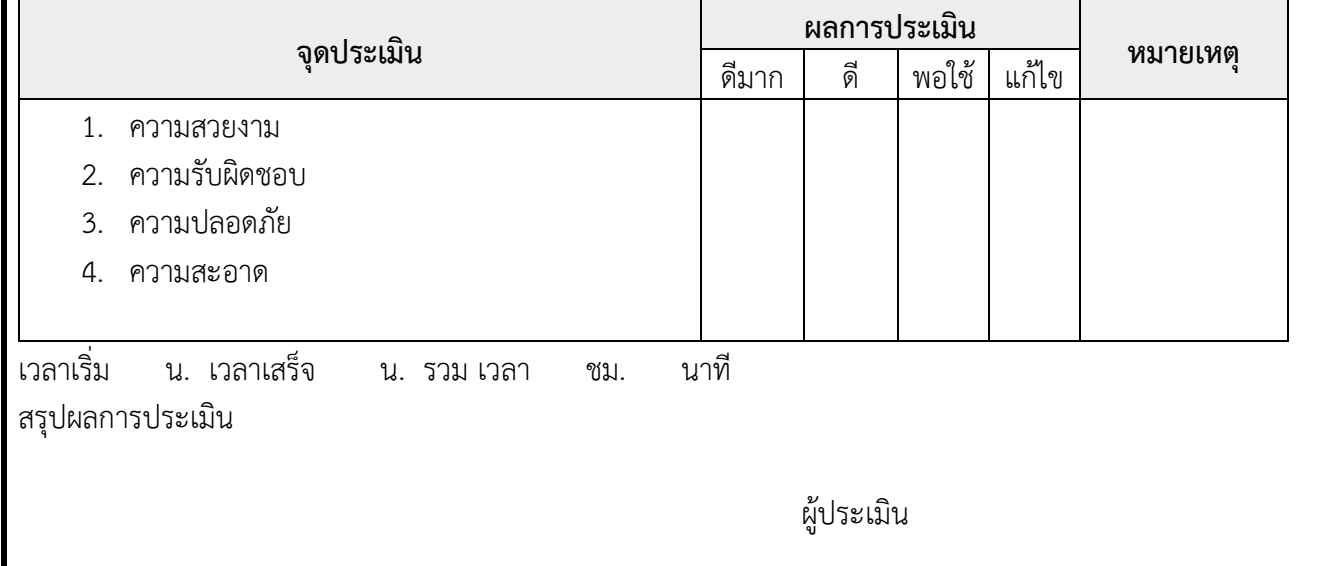

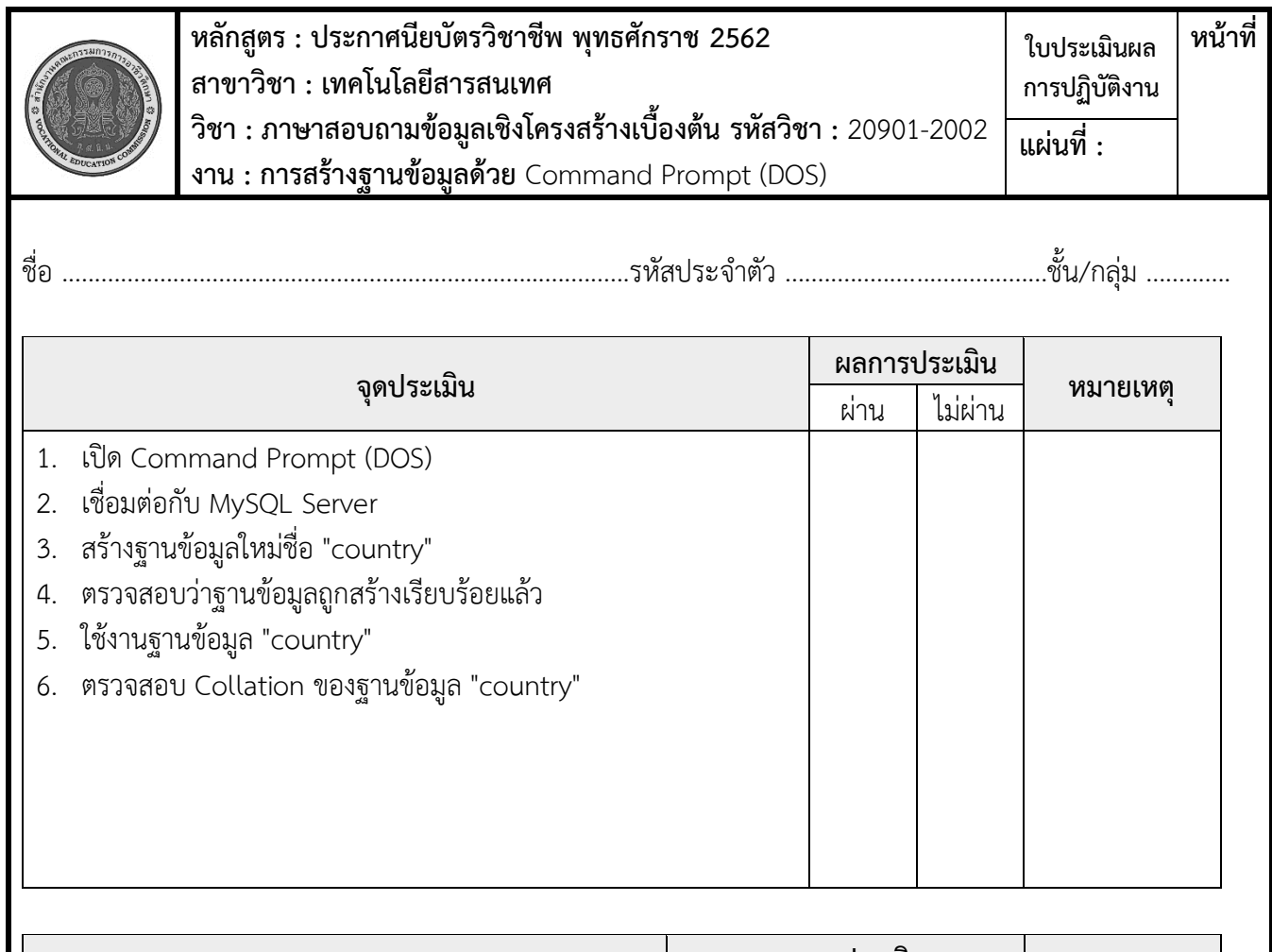

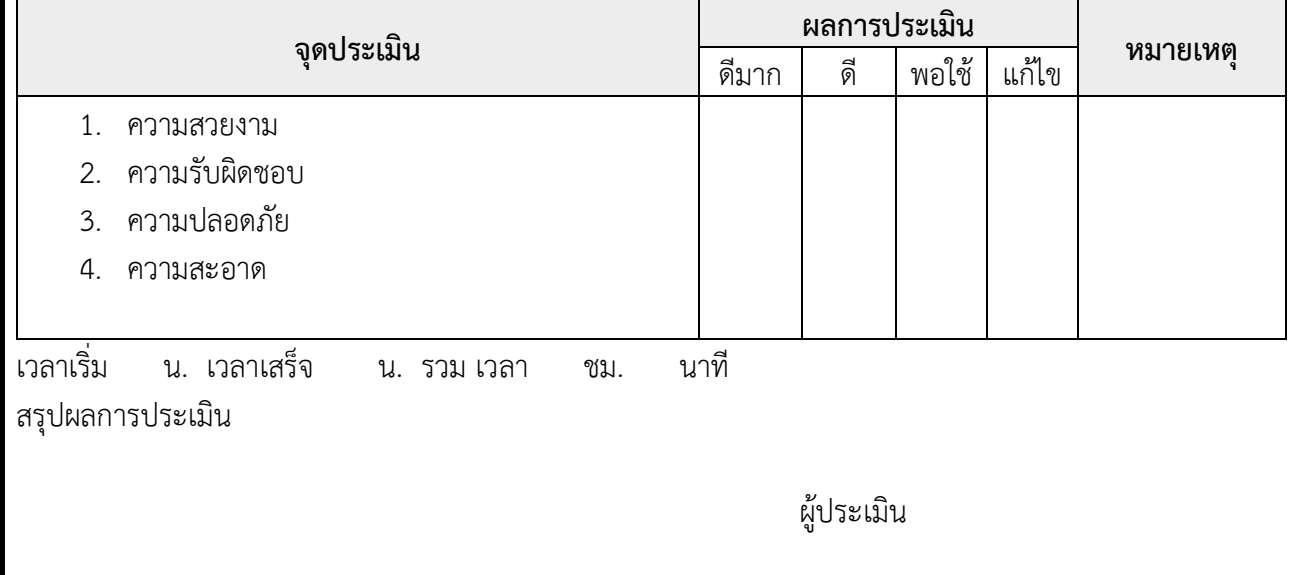

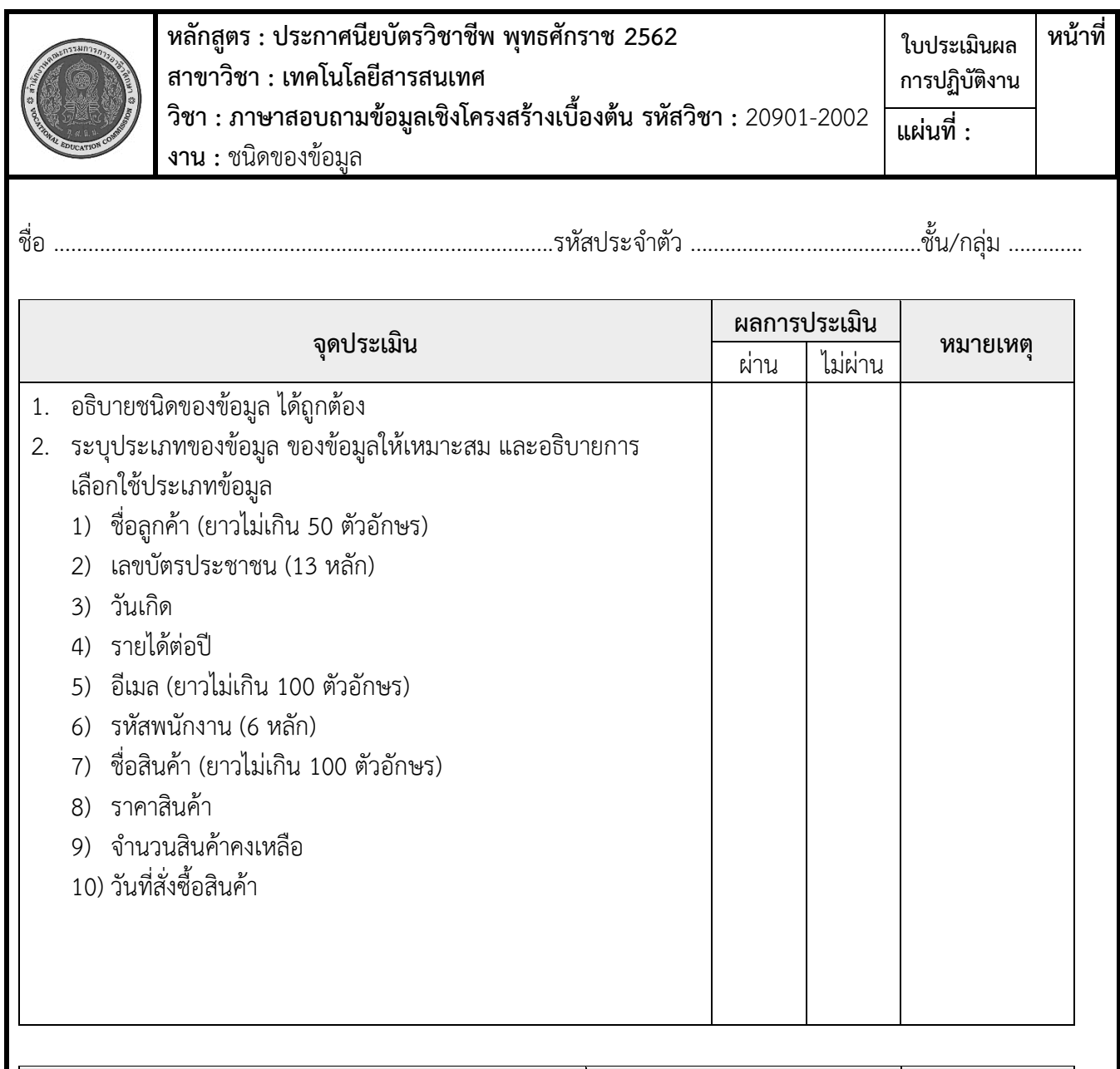

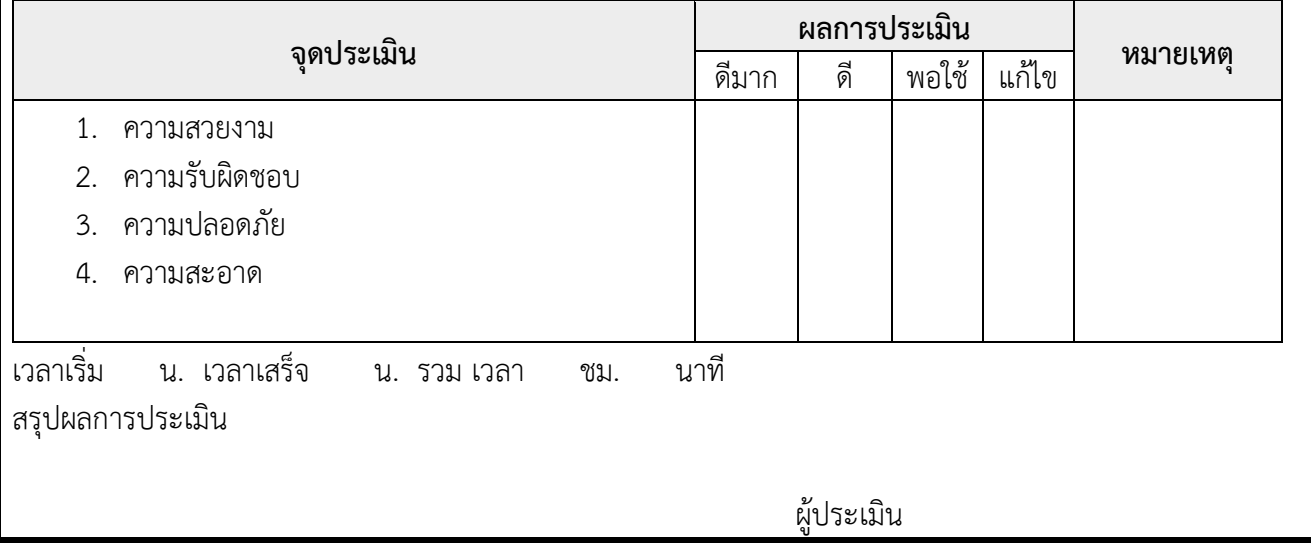

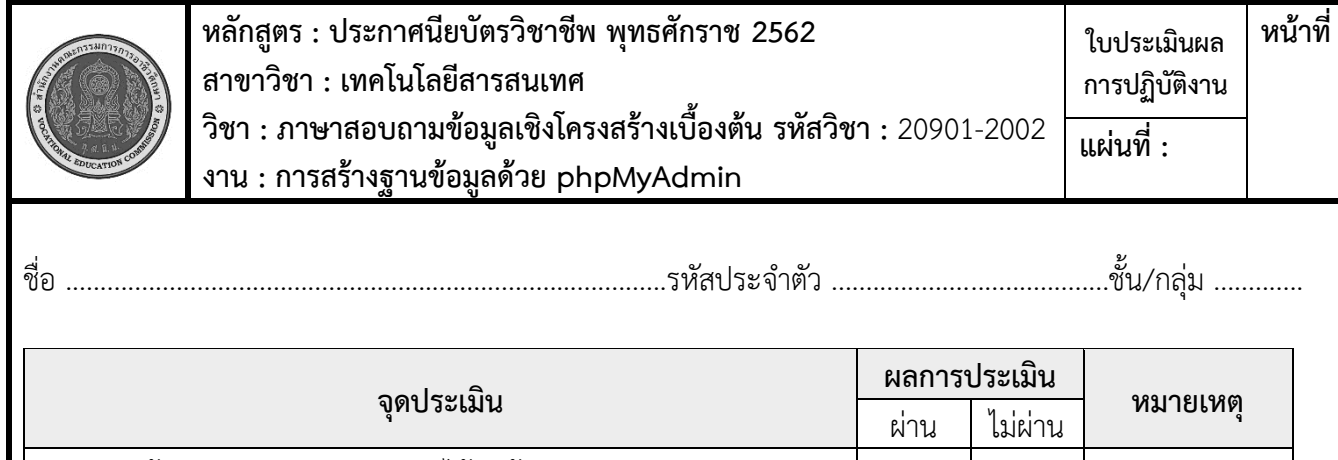

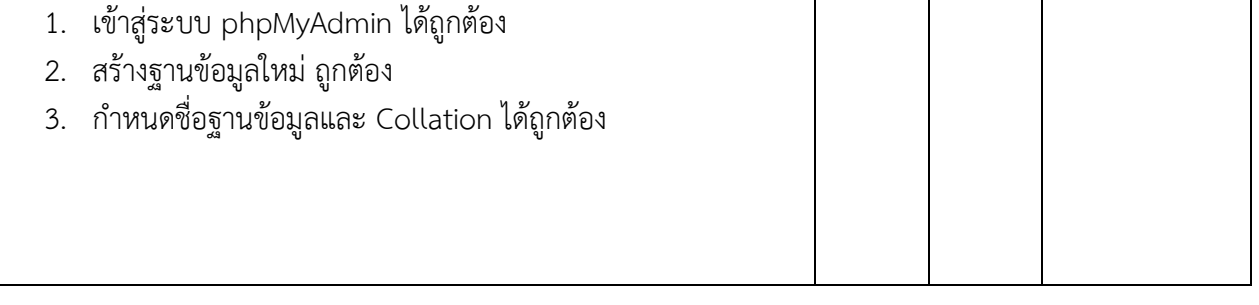

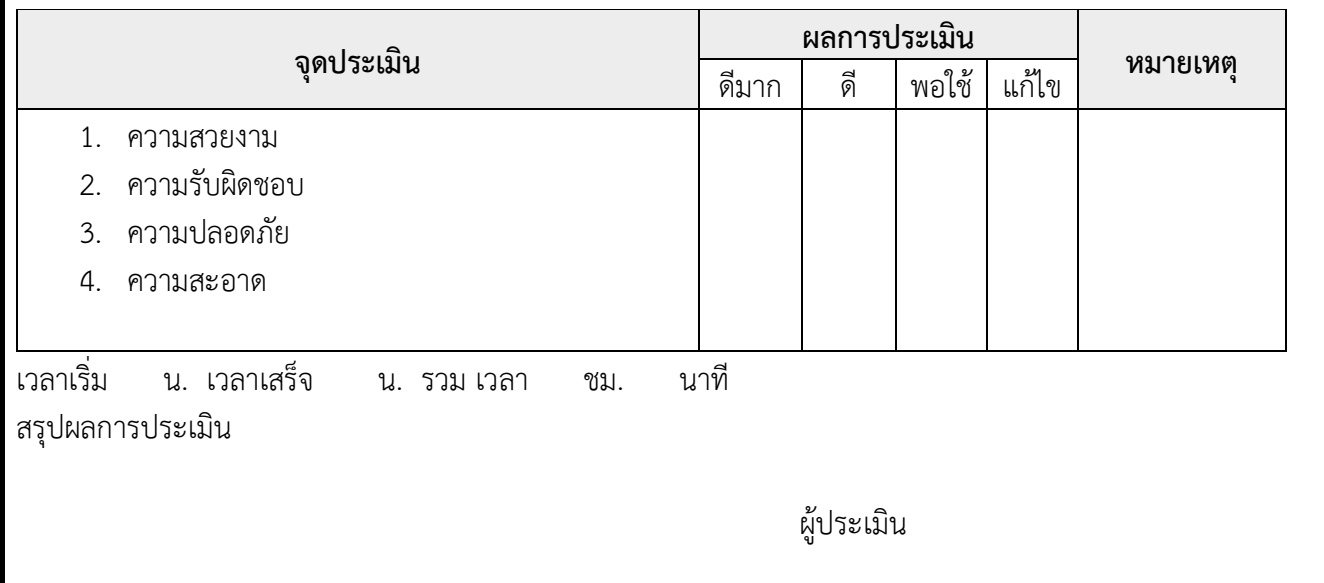

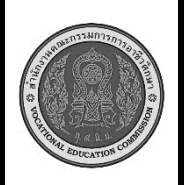

**หลักสูตร : ประกาศนียบัตรวิชาชีพ พุทธศักราช 2562 สาขาวิชา : เทคโนโลยีสารสนเทศ วิชา : ภาษาสอบถามข้อมูลเชิงโครงสร้างเบื้องต้น รหัสวิชา :** 20901-2002 **งาน : การสร้างฐานข้อมูลด้วย** Command Prompt (DOS) **ใบประเมินผล การปฏิบัติงาน หน้าที่ แผ่นที่ :**

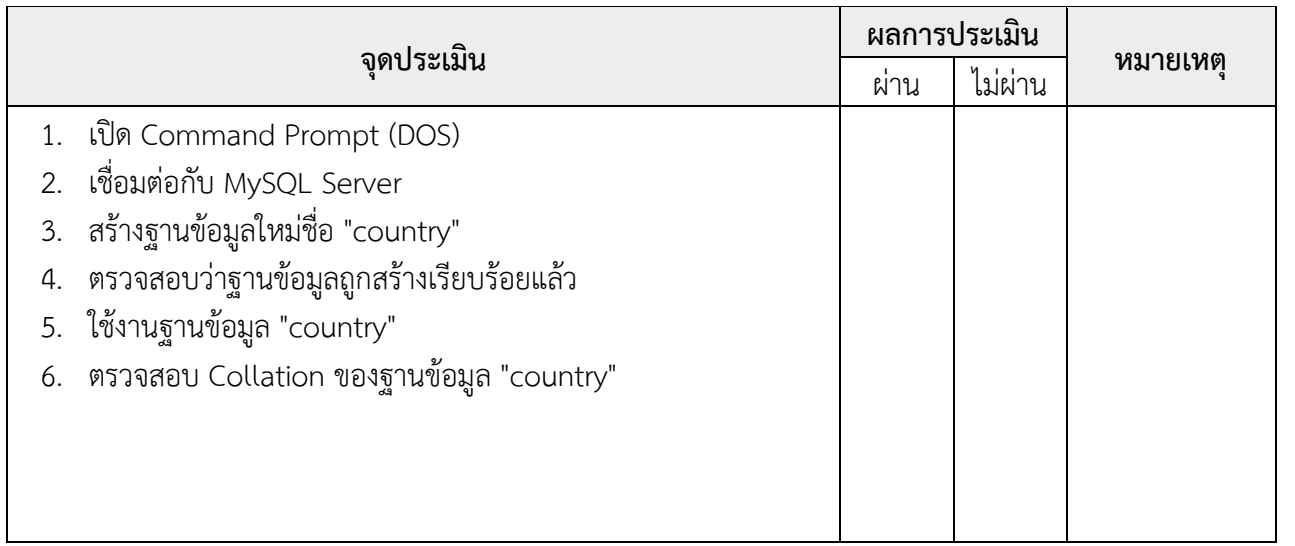

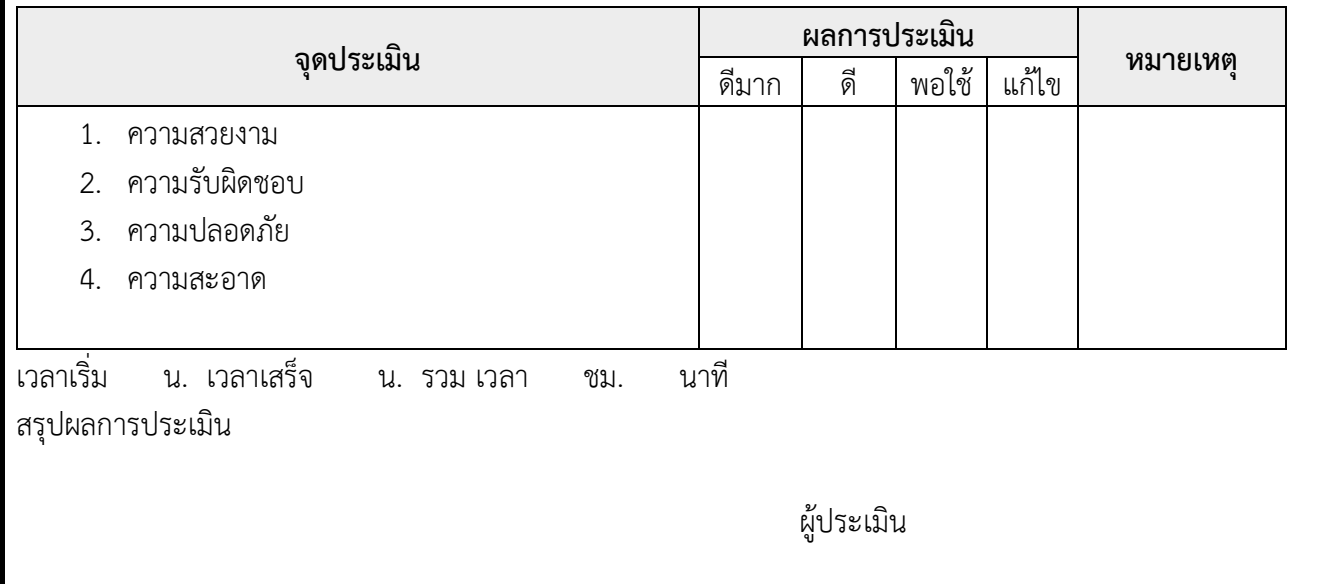

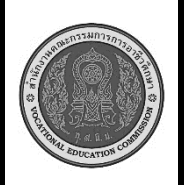

**หลักสูตร : ประกาศนียบัตรวิชาชีพ พุทธศักราช 2562 สาขาวิชา : เทคโนโลยีสารสนเทศ วิชา : ภาษาสอบถามข้อมูลเชิงโครงสร้างเบื้องต้น รหัสวิชา :** 20901-2002 **งาน : การสร้างฐานข้อมูลและตารางด้วย phpMyAdmin ใบประเมินผล การปฏิบัติงาน หน้าที่ แผ่นที่ :**

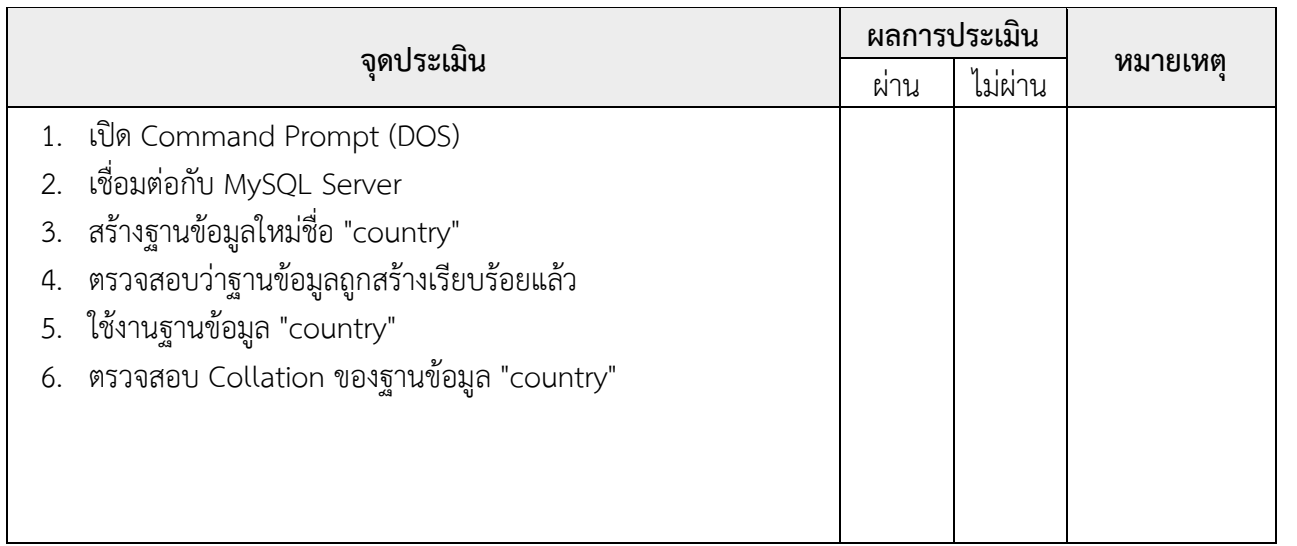

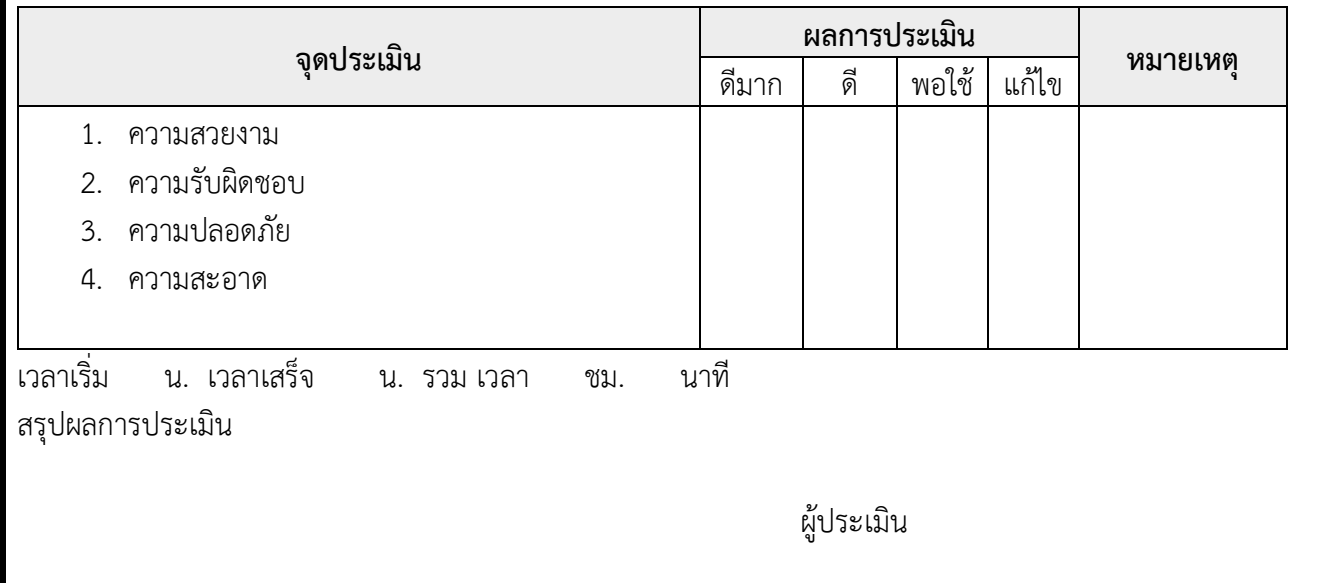

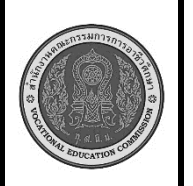

**หลักสูตร : ประกาศนียบัตรวิชาชีพ พุทธศักราช 2562 สาขาวิชา : เทคโนโลยีสารสนเทศ วิชา : ภาษาสอบถามข้อมูลเชิงโครงสร้างเบื้องต้น รหัสวิชา :** 20901-2002 **งาน : การสร้างฐานข้อมูลและตารางด้วย** Command Prompt (DOS) **ใบประเมินผล การปฏิบัติงาน หน้าที่ แผ่นที่ :**

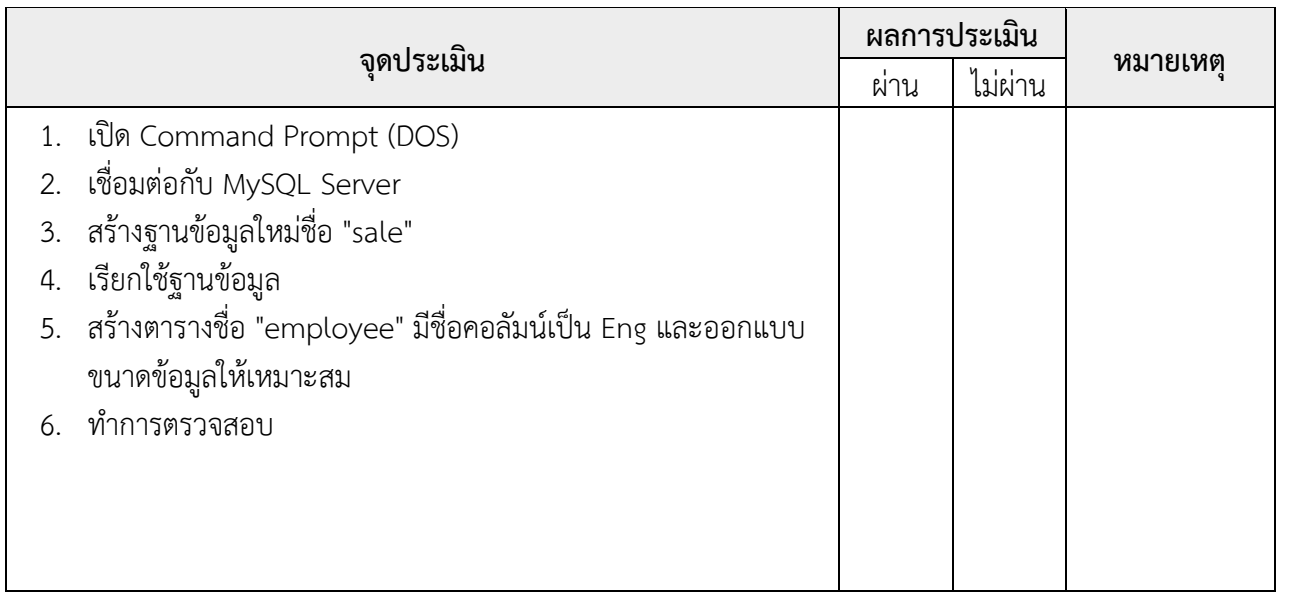

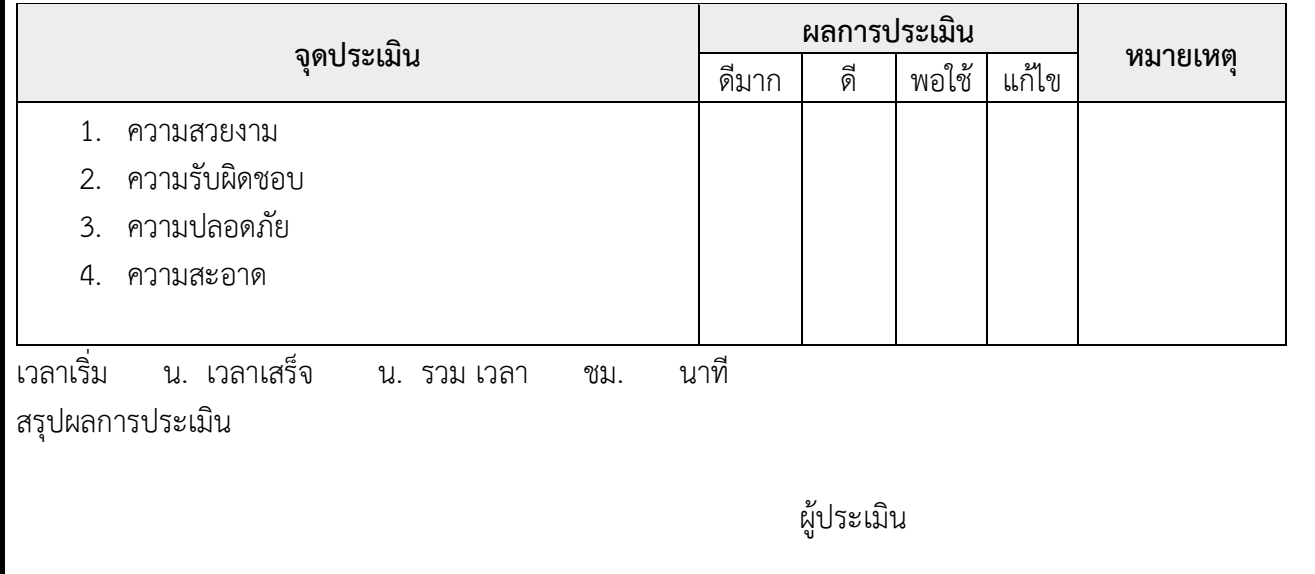

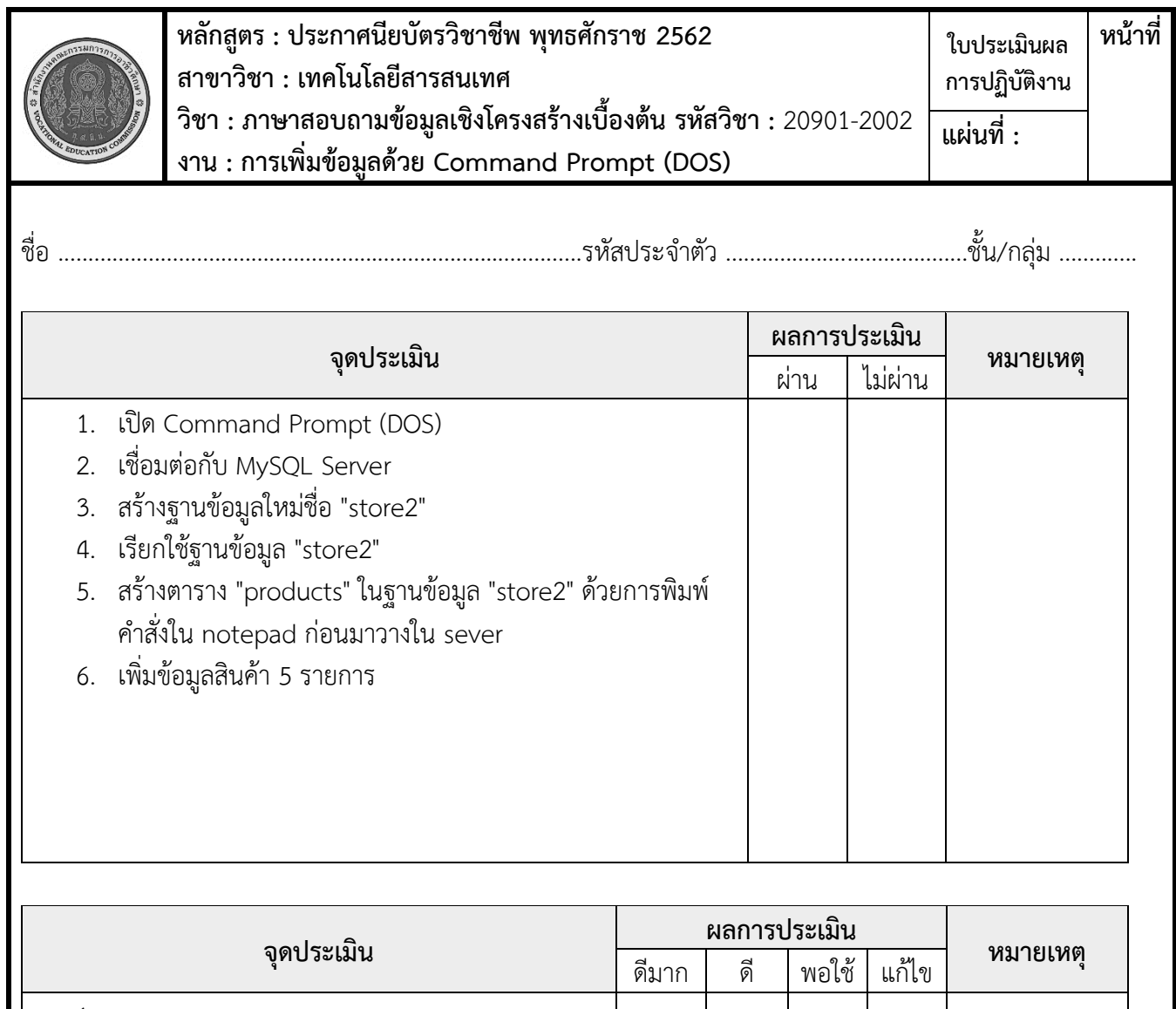

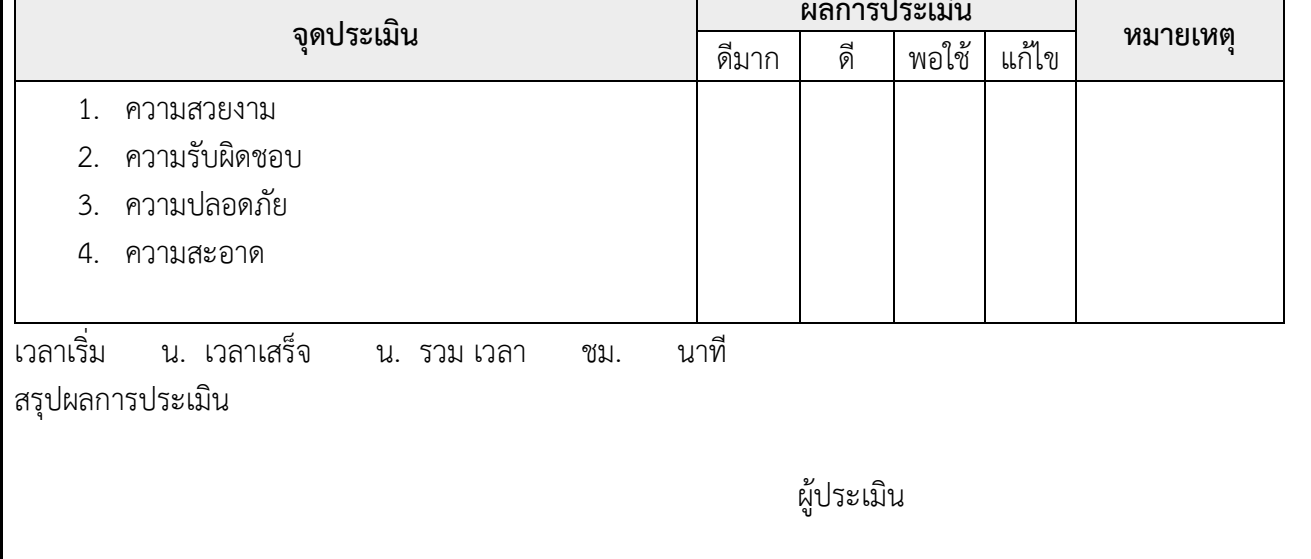

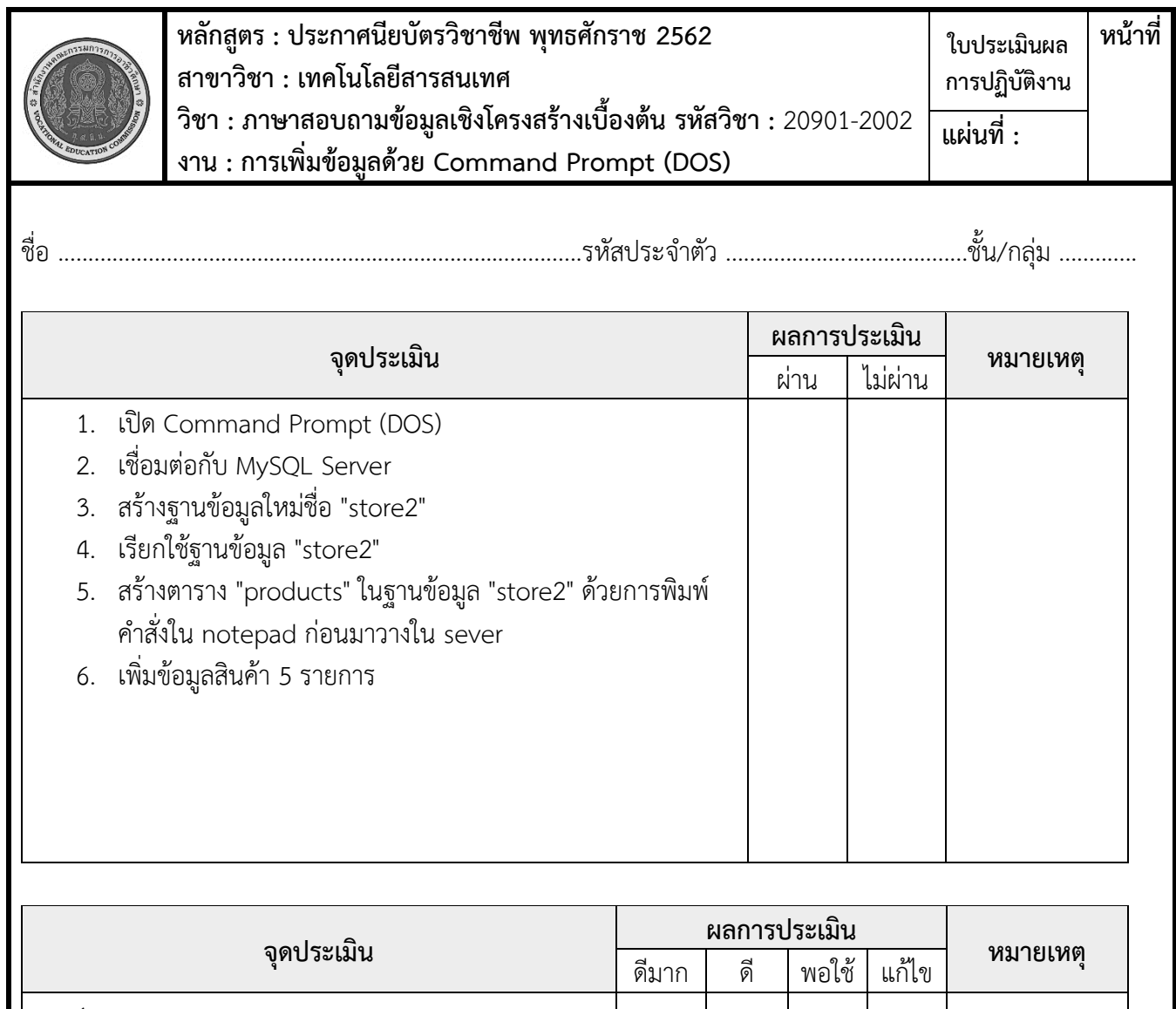

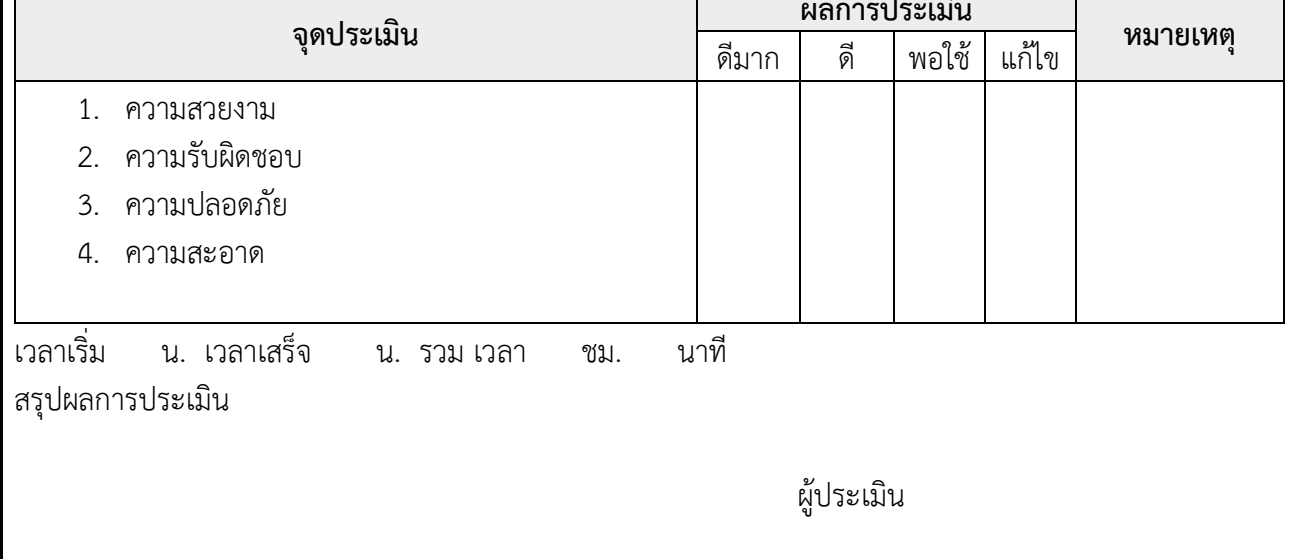

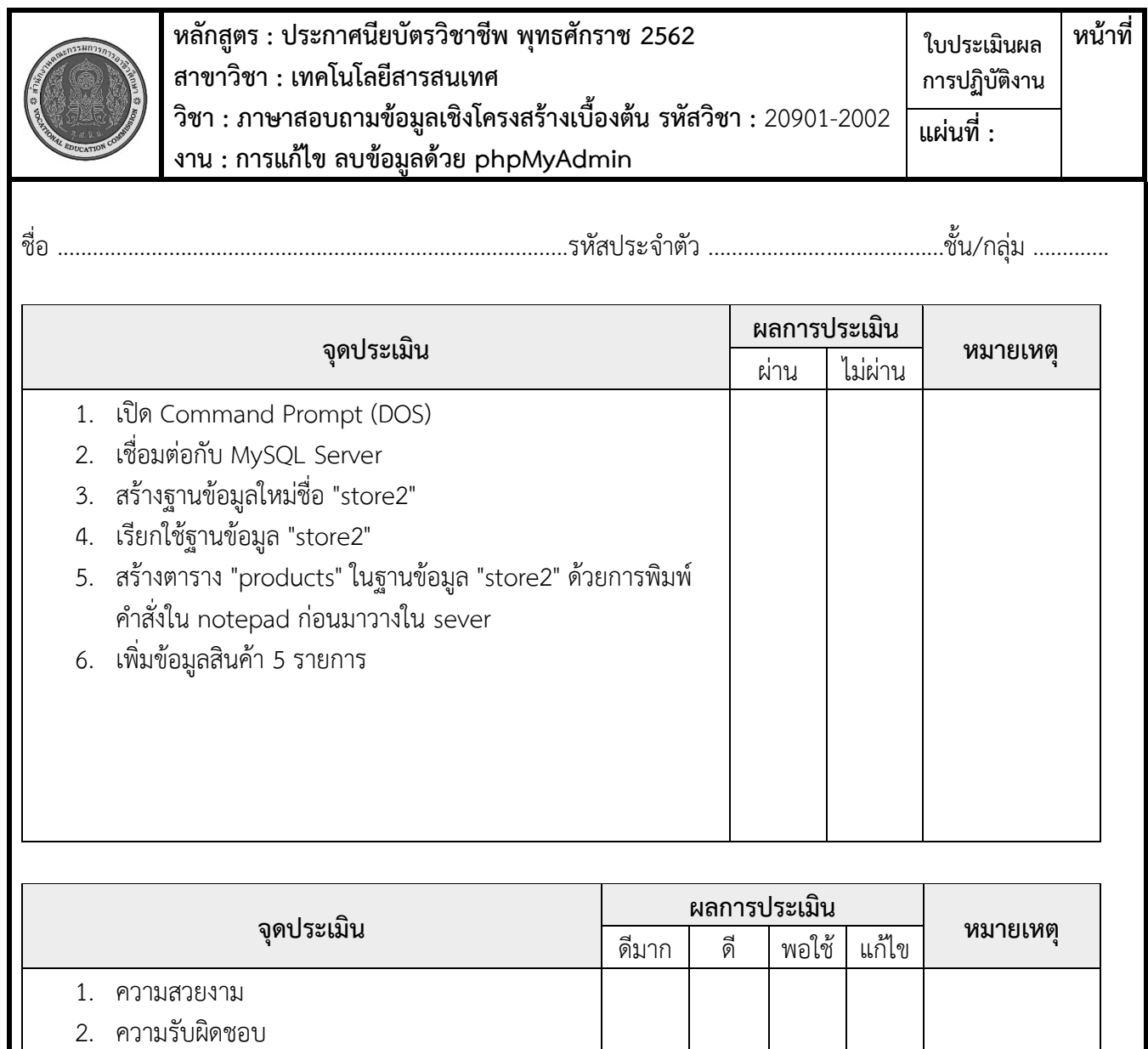

ผู้ประเมิน

3. ความปลอดภัย 4. ความสะอาด

สรุปผลการประเมิน

เวลาเริ่ม น. เวลาเสร็จ น. รวม เวลา ชม. นาที

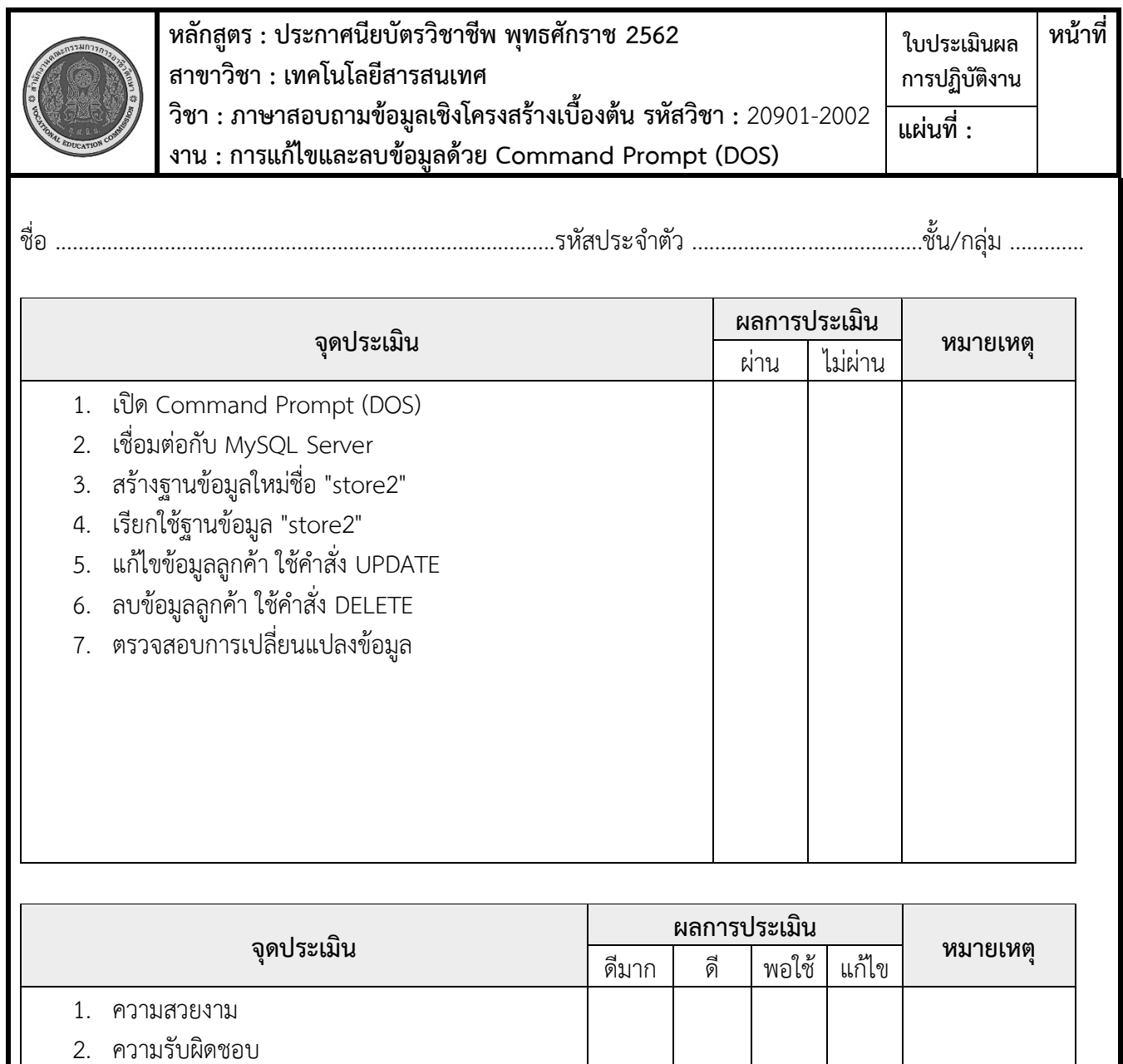

ผู้ประเมิน

3. ความปลอดภัย 4. ความสะอาด

สรุปผลการประเมิน

เวลาเริ่ม น. เวลาเสร็จ น. รวม เวลา ชม. นาที

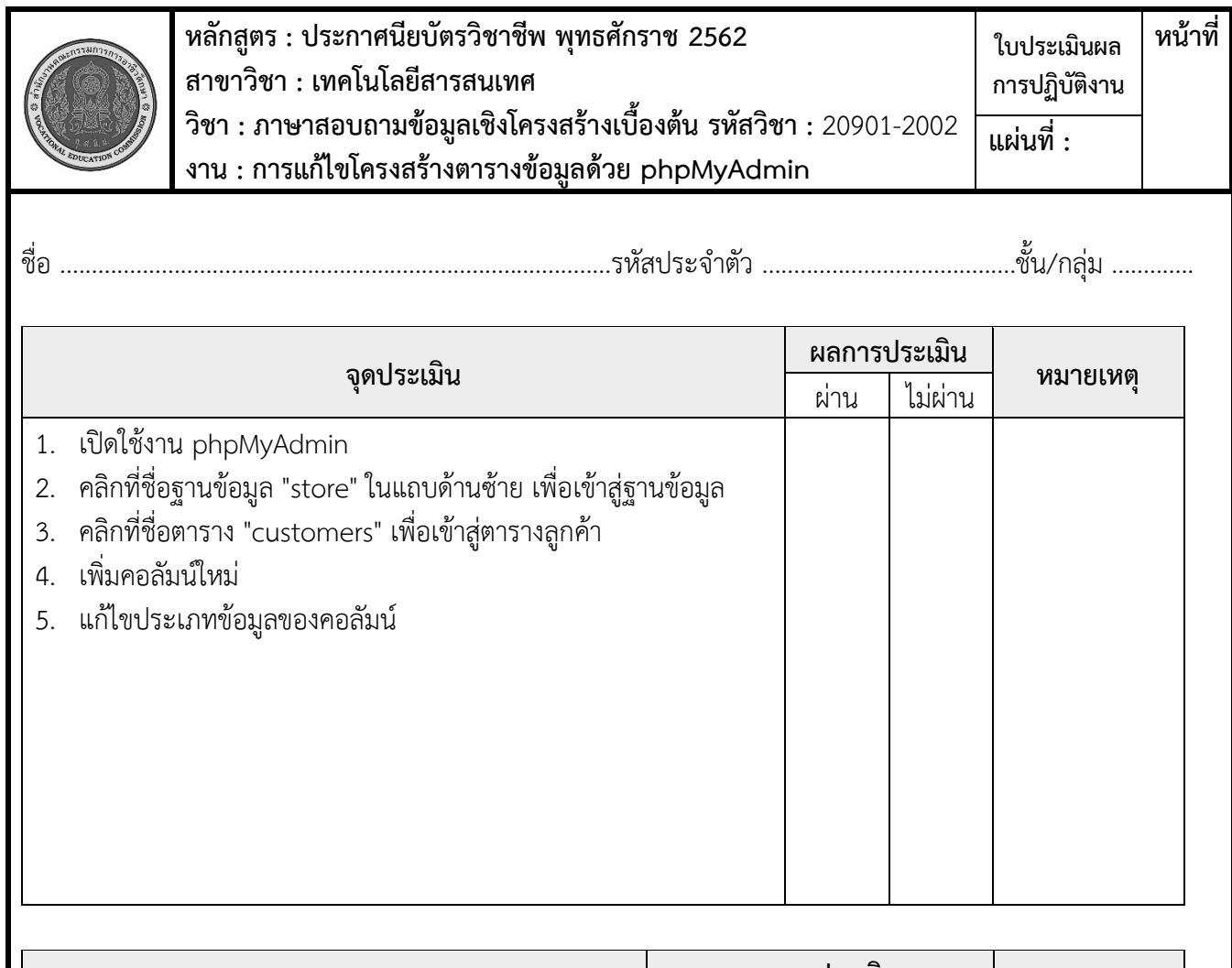

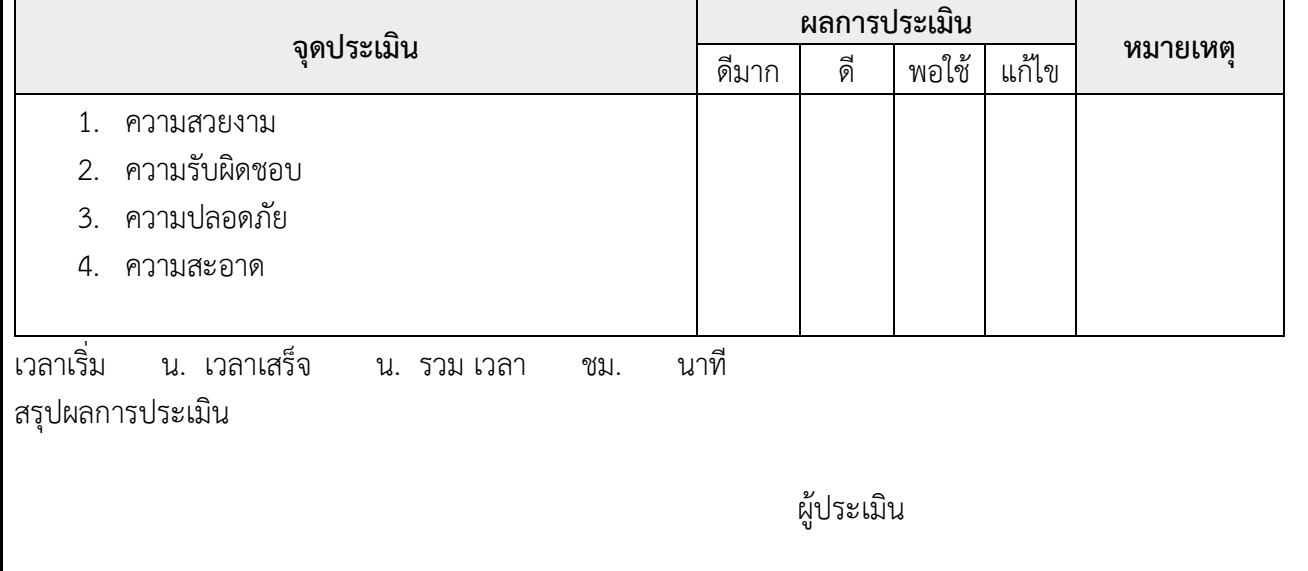

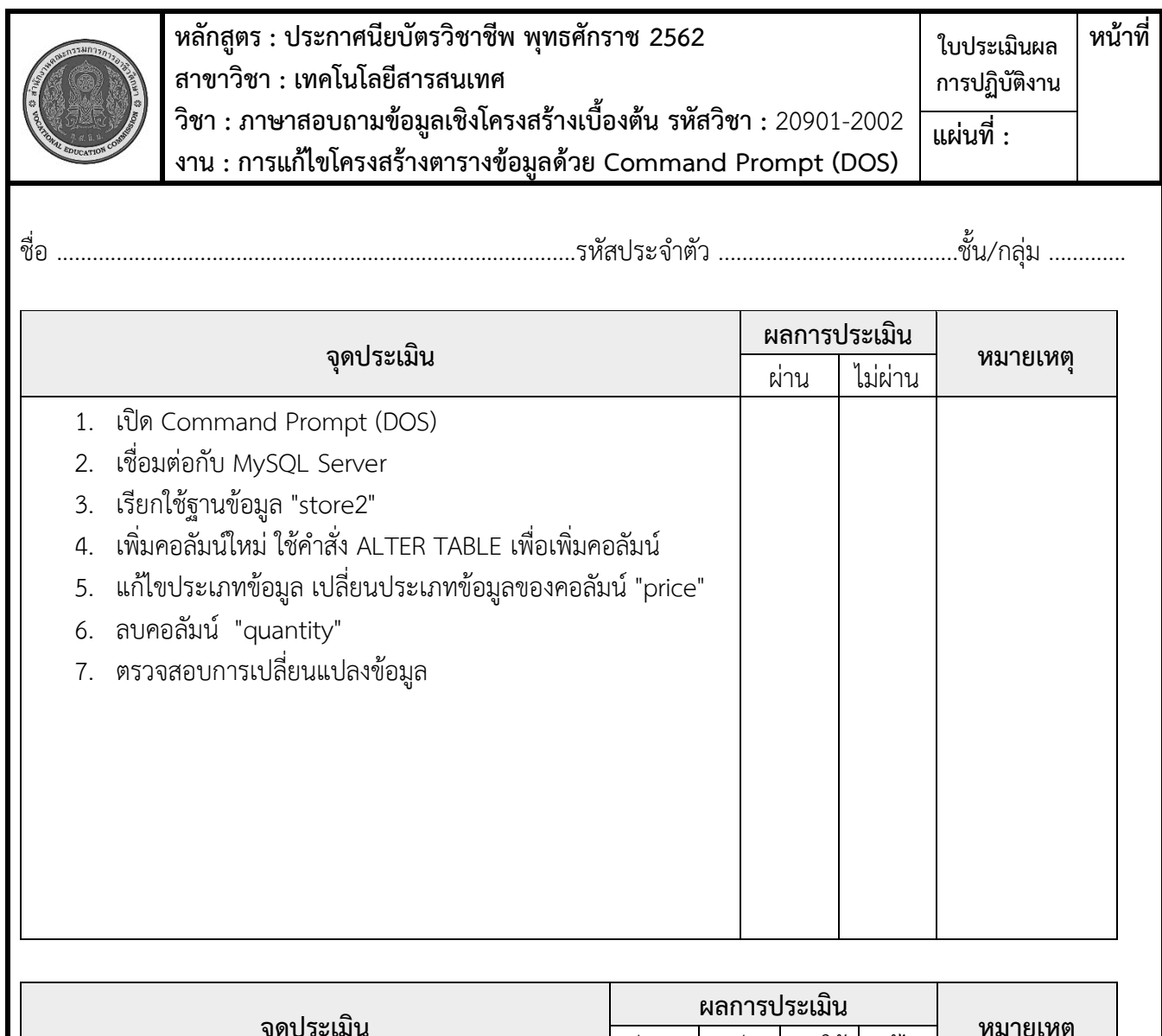

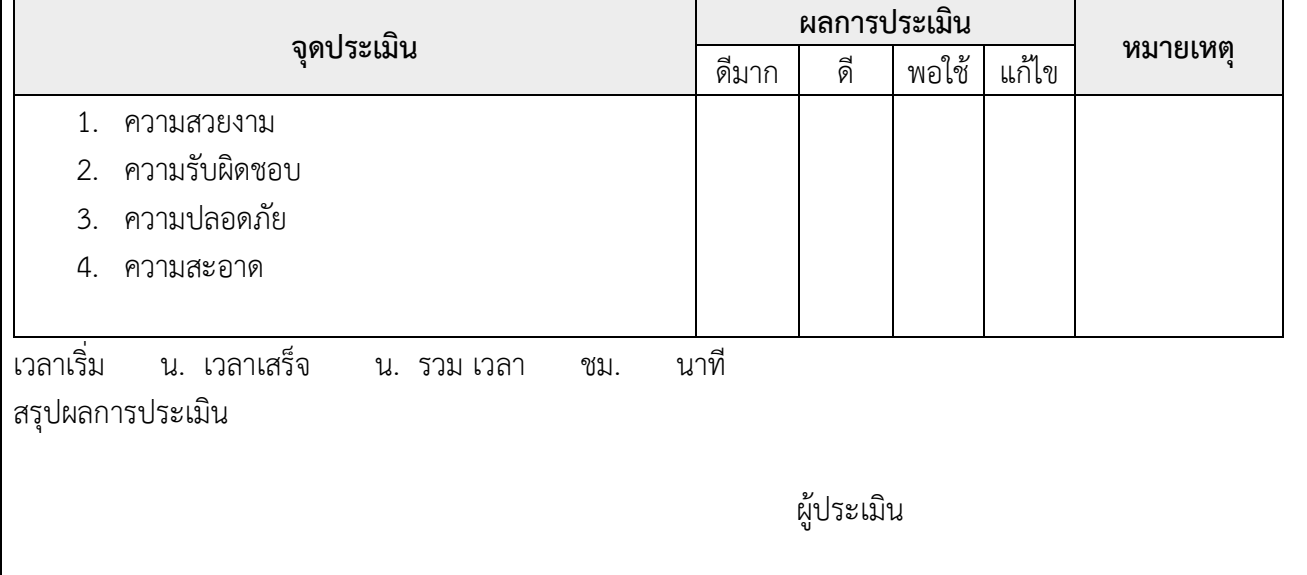

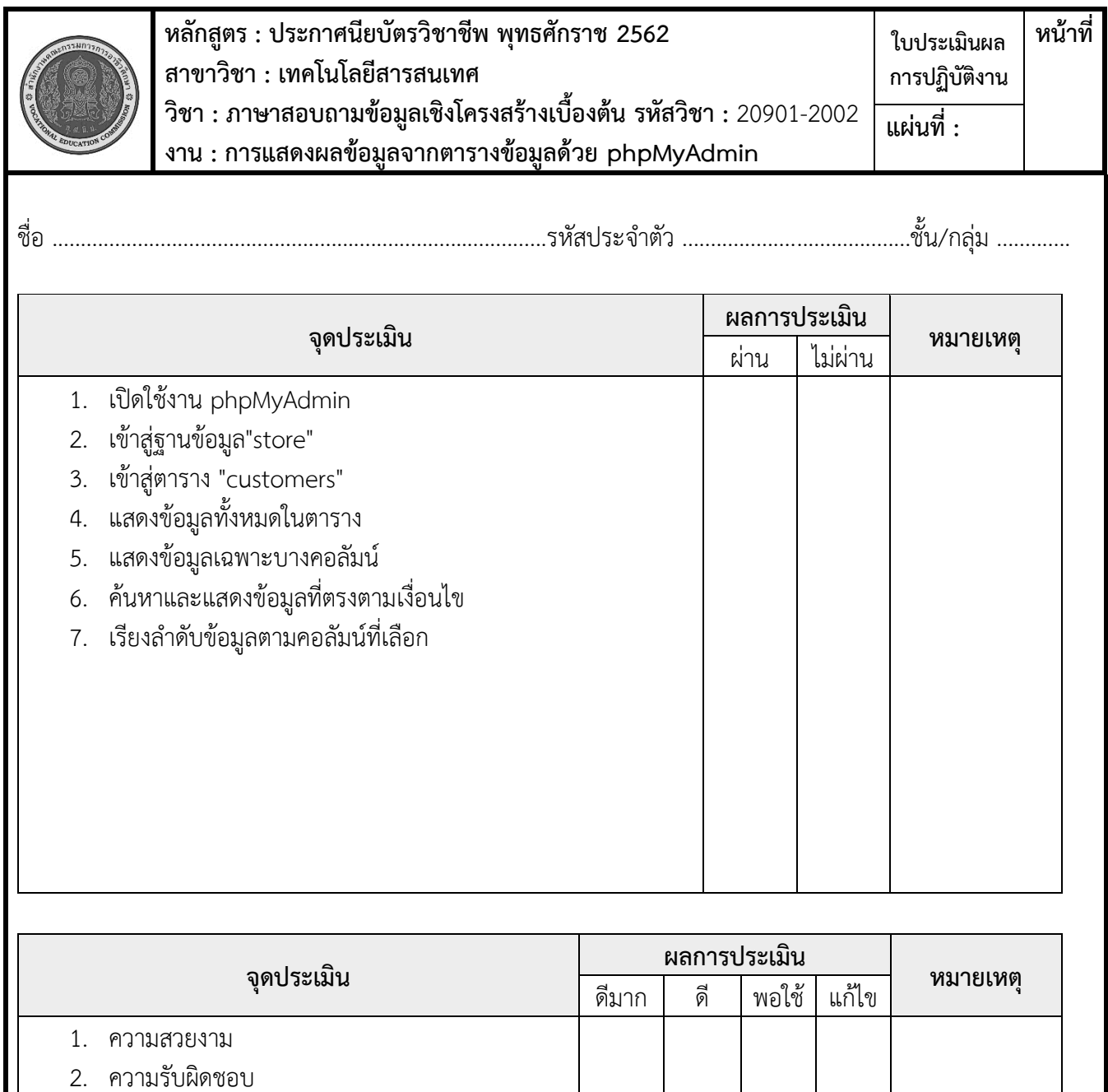

ผู้ประเมิน

3. ความปลอดภัย 4. ความสะอาด

สรุปผลการประเมิน

เวลาเริ่ม น. เวลาเสร็จ น. รวม เวลา ชม. นาที

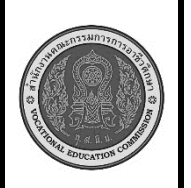

**หลักสูตร : ประกาศนียบัตรวิชาชีพ พุทธศักราช 2562 สาขาวิชา : เทคโนโลยีสารสนเทศ วิชา : ภาษาสอบถามข้อมูลเชิงโครงสร้างเบื้องต้น รหัสวิชา :** 20901-2002 **งาน : การแสดงผลข้อมูลจากตารางด้วย Command Prompt (DOS) ใบประเมินผล การปฏิบัติงาน หน้าที่ แผ่นที่ :**

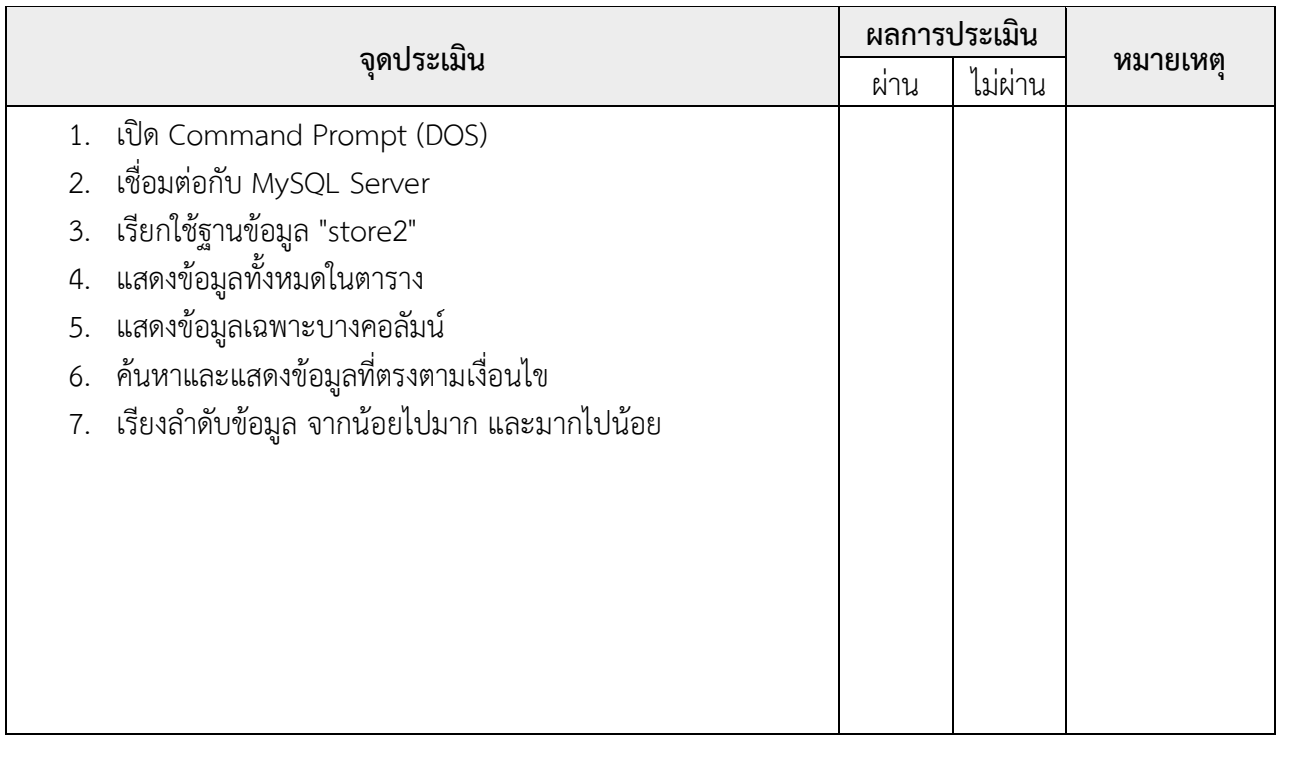

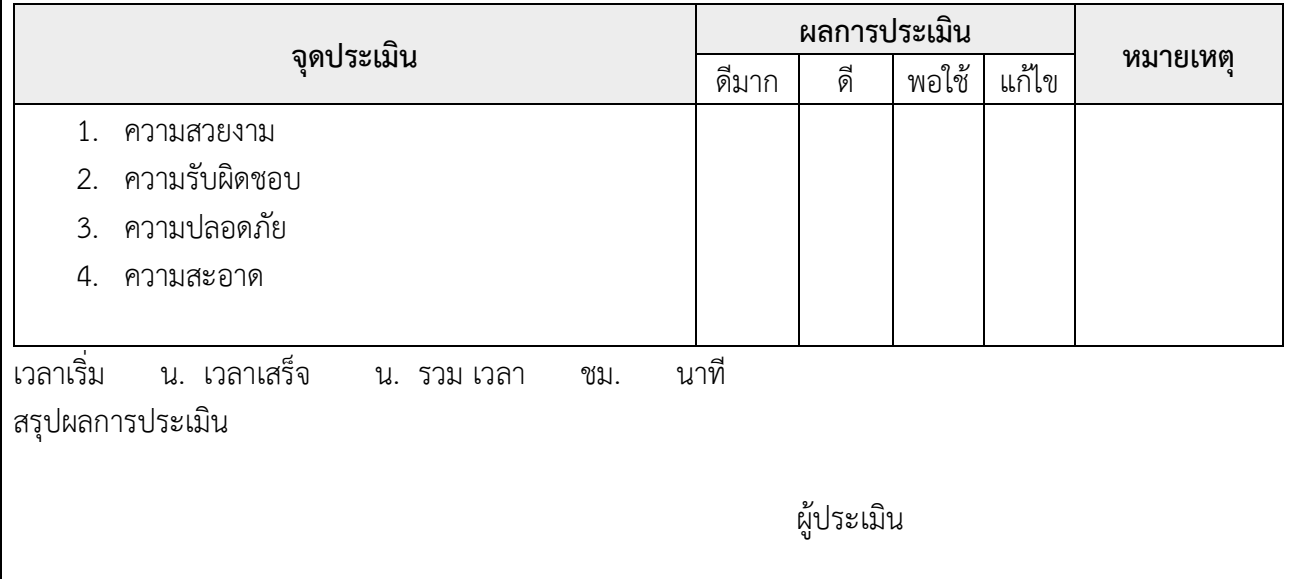

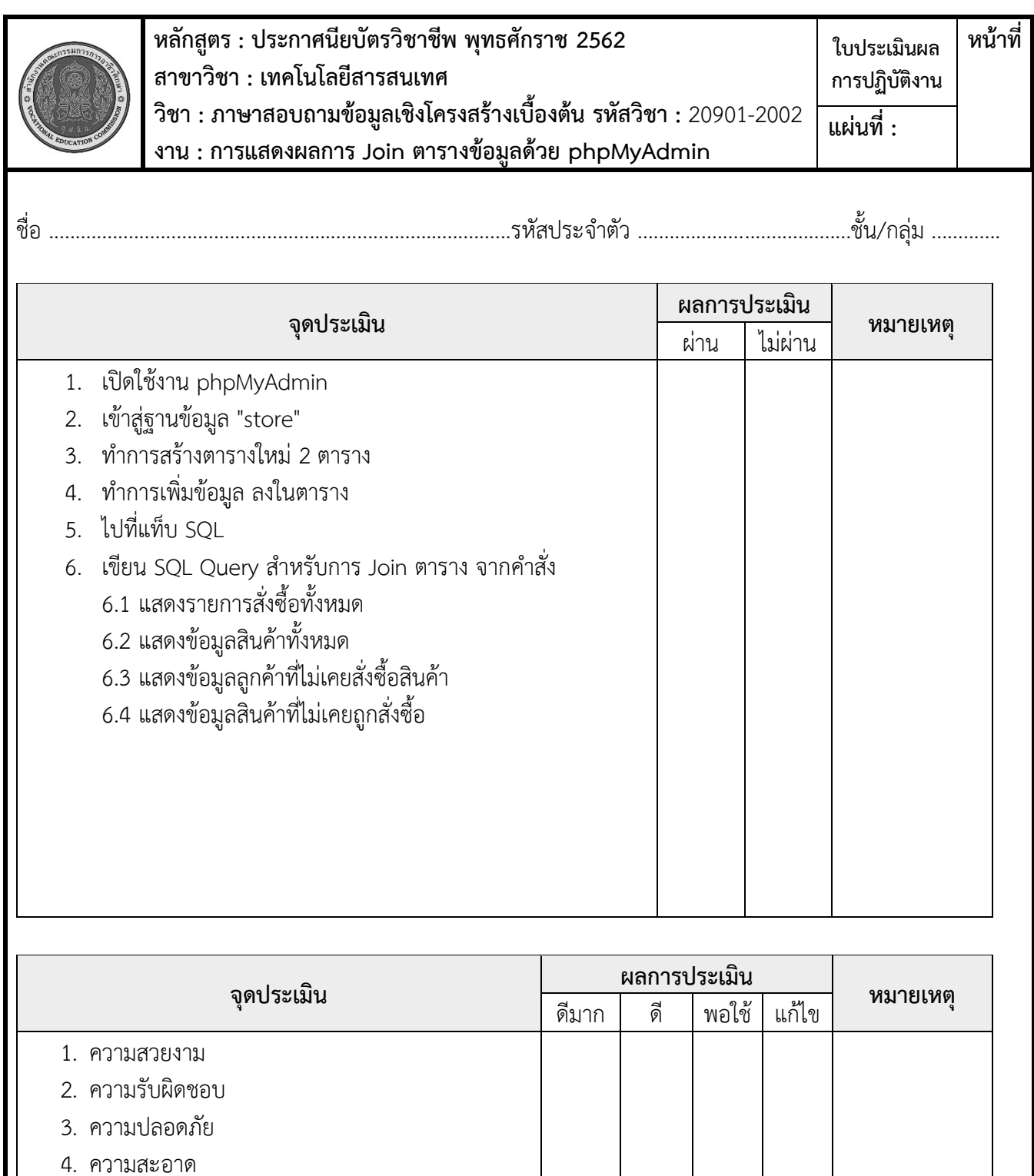

เวลาเริ่ม น. เวลาเสร็จ น. รวม เวลา ชม. นาที

สรุปผลการประเมิน

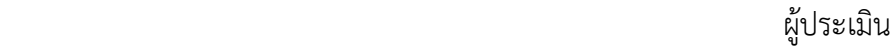

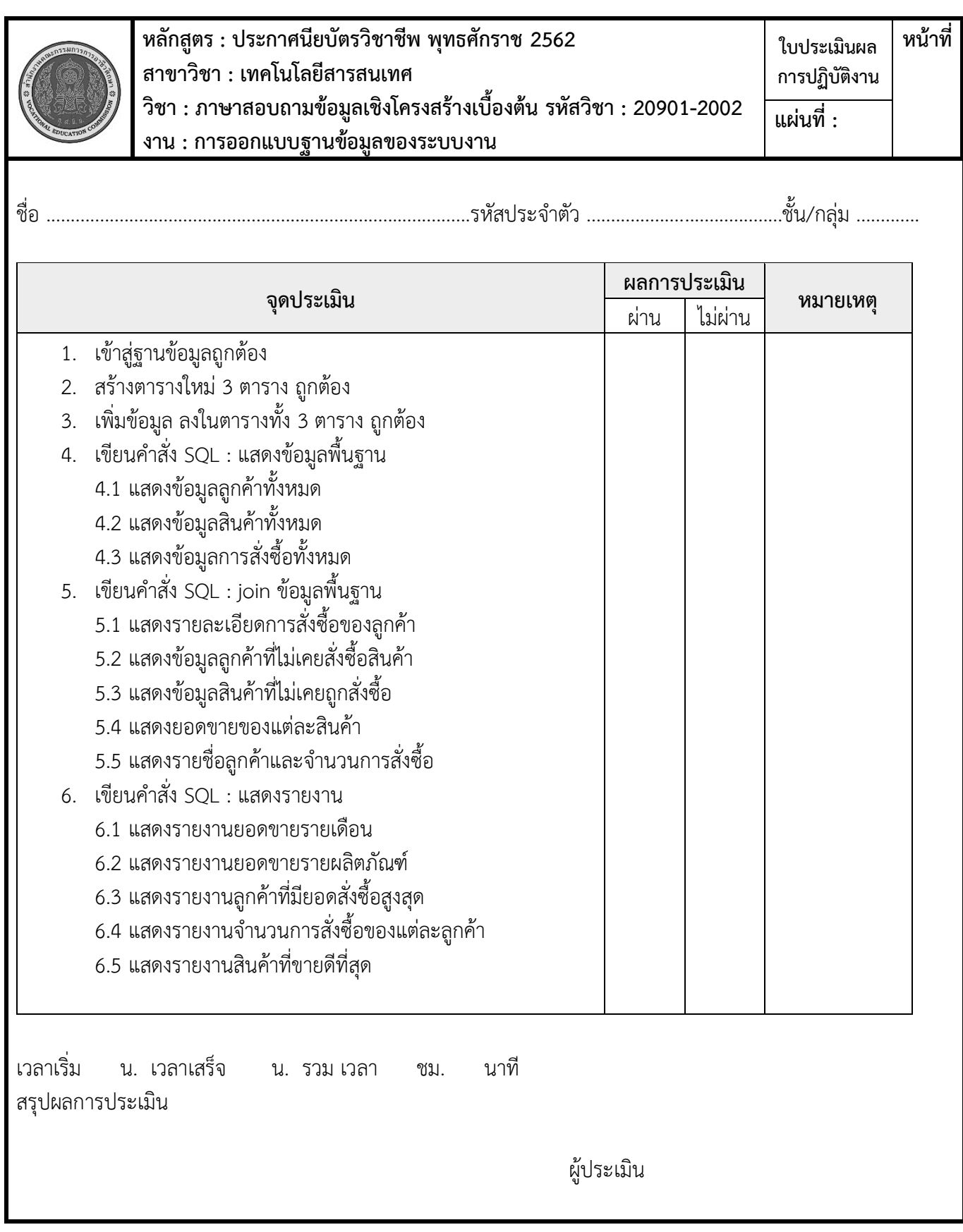